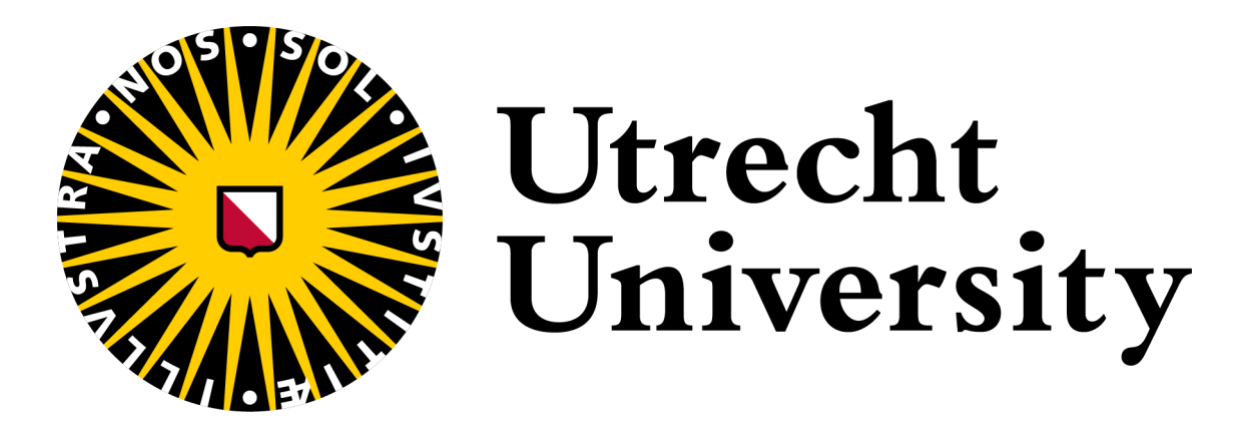

# **Sanday en de zorgprofessional: zorgen voor gebruiksvriendelijke gezondheidssystemen**

DATUM Januari 2023 NAAM Sterre Pruijsen STUDENTNUMMER 6551408 BEGELEIDER Jeffrey Verhoek

OPLEIDING MA Communicatie en organisatie VAK Interventieonderzoek (TLMV16411) STAGEDOCENT Jeanine van der Giessen

# **Inhoud**

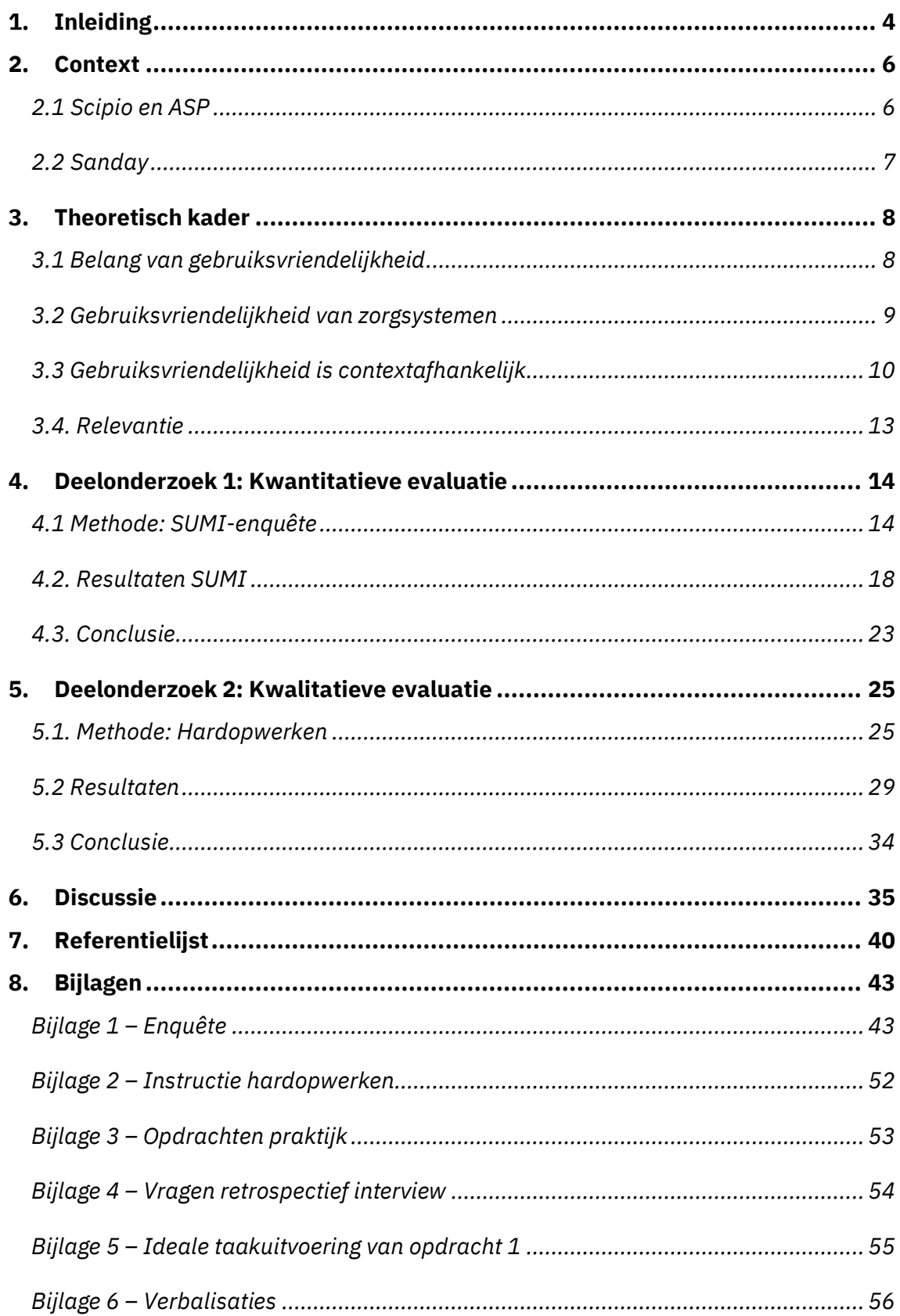

# **Voorwoord**

Voor je ligt de scriptie: 'Sanday en de zorgprofessional: zorgen voor gebruiksvriendelijke gezondheidssystemen' die ik als masterscriptie van de opleiding Communicatie en Organisatie aan de Universiteit Utrecht in opdracht van Sanday uitvoerde. Deze scriptie kwam tot stand tussen september 2022 en januari 2023. In diezelfde periode liep ik ook stage bij Sanday op de afdeling Marketing en Sales. Daarbij wil ik mijn stagebegeleider, Jeffrey Verhoek, en stagedocent Jeanine van der Giessen bedanken voor hun ondersteuning in de afgelopen periode. Ook dank ik de deelnemers van het onderzoek: door hen heb ik de resultaten verkregen om de eHealth van Sanday te verbeteren. Daar liggen namelijk mooie kansen.

> Sterre Pruijsen Januari 2023, Utrecht

# **Samenvatting**

In deze studie analyseer ik de gebruiksvriendelijkheid van drie huisartsinformatiesystemen (HIS), ASP, Scipio en Sanday. Deze systemen zijn cruciaal voor een efficiënte informatieverwerking in de zorg. Onderzoek naar gezondheidssystemen in andere landen laat echter zien dat deze systemen nog niet optimaal gebruiksvriendelijk zijn. Daarom is het belangrijk om te evalueren hoe gebruiksvriendelijk de systemen in Nederland zijn. Omdat niet elke praktijkmedewerker een systeem hetzelfde beoordeelt, differentieer ik in functies. Dat betekent dat ik in dit onderzoek kijk hoe de systemen worden geëvalueerd op gebruiksvriendelijkheid, en of deze score afhankelijk is van de functie die de praktijkmedewerker bekleedt.

ASP en Scipio zijn geanalyseerd aan de hand van een enquête. Daaruit bleek op het eerste gezicht dat Scipio over het algemeen slechter werd beoordeeld dan ASP. Maar, dit effect werd genuanceerd: het hangt namelijk af van aan wie je het vraagt. Huisartsen vinden Scipio inderdaad significant slechter dan ASP. Huisartsassistenten zijn daarentegen minder kritisch: zij beoordelen de twee systemen hetzelfde. Assistenten zijn dus minder kritisch, of de asisstentmodule van Scipio is evengoed als die van ASP. Hierdoor weten de ontwikkelaars op welke aspecten zij ASP en Scipio moeten verbeteren.

Sanday is onderzocht aan de hand van een hardopwerktaak. De momenten waarop de participanten afweken van de ideale taakuitvoering zijn geanalyseerd aan de hand van een classificatie van ernst. Er zijn over het algemeen geen ernstige gebruikersfouten gemaakt, behalve 1: de gebruikers konden de 'opslaanknop' niet vinden. Aan de hand van dit en andere resultaten is een lijst met suggesties voor verbeteringen t ontworpen.

Uiteindelijk kunnen de systemen op verschillende concrete manieren verbeterd worden. Hierdoor zouden huisartsen uiteindelijk efficiënter kunnen werken, waardoor zij meer tijd over hebben voor hetgeen wat er echt toe doet: patiënten helpen.

# <span id="page-4-0"></span>**1. Inleiding**

Wie vaak naar de huisarts gaat, weet waarschijnlijk wel hoe snel je er ook weer weg bent: je maakt een afspraak, gaat zitten in de wachtkamer, ondergaat een consult van 10 minuten en loopt weer naar buiten met een recept of een tasje medicijnen. Maar, heb je er eigenlijk wel eens bij stil gestaan waarom dat allemaal zo snel kan? Waarom een ziekenhuis, een hele andere instantie, dan vervolgens ook weet waar je last van hebt? Of waarom je medicijnen soms al klaarliggen voordat je het consult verlaat? Dat komt door het huisartseninformatiesysteem (HIS). Dit systeem automatiseert menselijke handelingen, zodat de zorgprofessionals extra veel tijd hebben voor jouw kwaaltjes of allergieën.

Recent gefuseerde HIS-ontwikkelaar Sanday (voormalig Omnihis en Promedico) brengt een nieuw, gelijknamig, platform op de markt. De huidige, verouderde programma's, Scipio en ASP, zijn daarom omgetoverd tot één informatieplatform. Op dit platform kunnen praktijkmedewerkers "sneller dan ooit" digitale patiëntendossiers bijhouden, afspraken inplannen en medicatie voorschrijven. Die verbetering is belangrijk, want een efficiënt HIS draagt bij aan een efficiënte organisatie van de zorg, aan goede service en een flexibele bereikbaarheid (LHV, 2021). In de huidige staat van de zorg waarin artsen ongeveer 40 procent van hun tijd kwijt zijn aan administratie, is dat geen overbodige luxe (Medisch contact, 2018).

Om van de bovenstaande voordelen te kunnen genieten, moet de software wel gebruiksvriendelijk zijn. Dat betekent dat systeemgebruikers hun beoogde taken effectief en efficiënt kunnen uitvoeren. Sanday is zeker van de verbeteringen qua de gebruiksvriendelijkheid van het nieuwe platform. Ze beweren zelfs dat het platform intuïtief genoeg is om de gebruikelijke intensieve trainingsdagen achterwege te laten. Toch zijn sommige belanghebbenden sceptisch. Het bedrijf hoort bijvoorbeeld geluiden dat het platform qua gebruiksvriendelijkheid niet echt een verbetering is ten opzichte van de oude HIS'en, terwijl anderen juist enthousiast zijn en het zo snel mogelijk in gebruik willen nemen.

Er heersen blijkbaar verschillende standpunten over de gebruiksvriendelijkheid van het platform. Dat kan ten eerste afhangen van de verschillende taken die praktijkmedewerkers met het platform uitvoeren: een huisarts gebruikt het platform bijvoorbeeld anders dan zijn of haar assistent. Een HIS zou daarom voor de ene gebruiker gebruiksvriendelijker kunnen zijn dan voor de ander. Ten tweede kan ook de beoordeling van een HIS beïnvloed worden door de ervaring en kennis die gebruikers hebben over software in het algemeen. Gebruikers die bijvoorbeeld moeite hebben met computers, zullen het systeem wellicht minder gebruiksvriendelijk ervaren als gebruikers die bekwamer zijn software.

Daarom wil Sanday de gebruiksvriendelijkheid van de vorige systemen en het nieuwe systeem meten. De vorige systemen worden in dit onderzoek algemeen beoordeeld om te kijken op welke gebieden van gebruiksvriendelijk Sanday kan leren van het verleden.

Het huidige Sanday-platform wordt daarnaast ook geanalyseerd op de gebruiksvriendelijkheid, zodat het platform verbeterd kan worden voordat het grote publiek het in gebruik neemt. In dit onderzoek beoordeel ik daarom de gebruiksvriendelijkheid van drie HIS'en (Sicip, ASP en Sanday) op twee verschillende manieren.

# <span id="page-6-0"></span>**2. Context**

# <span id="page-6-1"></span>**2.1 Scipio en ASP**

Informatiesystemen voor huisartsen zijn systemen waarin huisartsen hun dagelijkse werkzaamheden uitvoeren. Omdat de werkzaamheden in elke praktijk hetzelfde zijn, is elk HIS daarop afgestemd. Hierdoor zal je in elk HIS ook dezelfde functionaliteiten tegenkomen die op verschillende manieren zijn ingericht, zo ook bij Scipio en ASP. De taken die de praktijkmedewerkers uitvoeren op de HIS'en zijn de volgende:

- postverwerking,
- patiëntafspraken maken in de agenda,
- elektronisch patiëntendossier inkijken,
- SOEP-regels invullen tijdens het consult (**s**ubjectieve en **o**bjectieve bevindingen, de **e**valuatie daarvan en het hoe-nu-verder **p**lan),
- medicatie voorschrijven
- consultkosten declareren bij de verzekeraar

Bij de uitvoering van deze taken is een goede beveiliging van patiëntgegevens essentieel (LHV, 2021). Praktijkmedewerkers werken namelijk met extreem gevoelige, persoonlijke informatie. Daarom moet er bij het HIS-ontwerp expliciet rekening gehouden worden met de regels rondom de Privacywet. Doordat HIS-ontwikkelaars continu nieuwe certificaten moeten behalen om aan de AVG te voldoen, verloopt de innovatie langzamer dan bij softwaresystemen uit andere branches dan de zorg. Nieuwe functionaliteiten moeten namelijk volledig worden getest op de veiligheid ervan, en dat kost tijd. Hierdoor hebben zorgsystemen in het laatste decennium minimale vernieuwing doorgemaakt. Zie afbeelding 1 en 2 voor de een algemene weergave van ASP en Scipio.

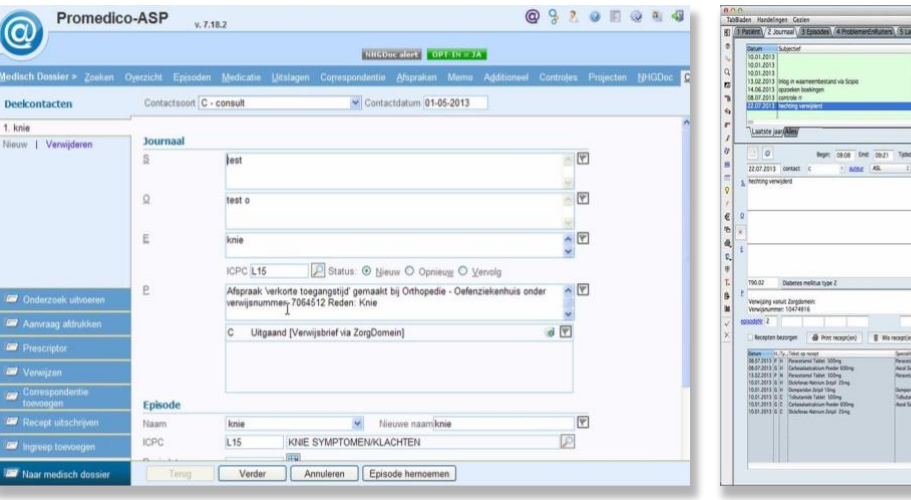

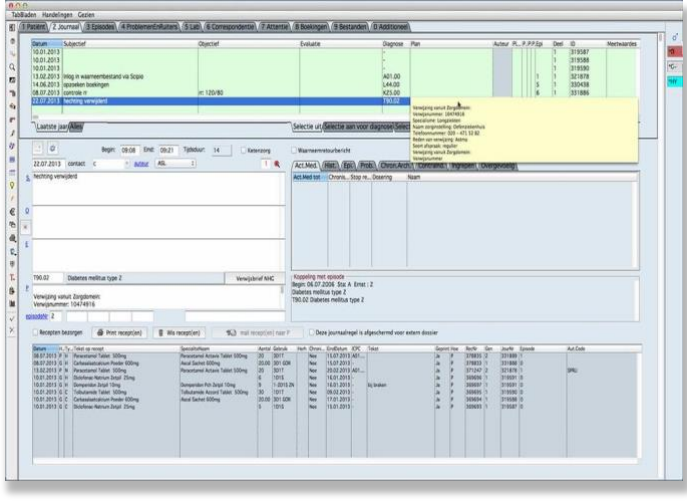

*Afbeelding 1. Schermafbeelding van ASP Afbeelding 2. Schermafbeelding van Scipio*

# <span id="page-7-0"></span>**2.2 Sanday**

Het nieuwe platform Sanday bevat alle functies van de vorige systemen, maar is op een andere basis ontwikkeld: Scipio en ASP zijn namelijk zogenaamde 'dichte systemen', terwijl Sanday een open platform is. Dat betekent dat andere zorgtechnieken gekoppeld kunnen worden aan Sanday zonder informatieverlies.

Een open platform is in de huidige staat van de zorg belangrijk, omdat de zorg regionaal verdeeld wordt. Hierdoor zullen verschillende teams binnen deze regio steeds meer met elkaar gaan samenwerken in netwerken. Dat betekent dat wanneer een patiënt langs de huisarts gaat, thuiszorg, mantelzorg, het ziekenhuis en de patiënt zelf de uitkomst van het consult ook moeten kunnen inzien. En vice versa. Al deze instanties werken met hun eigen systemen, waardoor al deze verschillende technieken met elkaar gegevens moeten kunnen uitwisselen.

Omdat innovatie binnen softwaresystemen in de zorg trager verloopt, is het lastig om deze zogenaamde 'koppelingen' snel te kunnen maken. Hierdoor moet veel informatie met de hand geregistreerd worden en dat kost tijd. Omdat Sanday een open platform is, kan dit platform direct met andere systemen gegevens uitwisselen. Daarom is een open platform belangrijk. Zie afbeelding 3 voor een algemene weergave van Sanday.

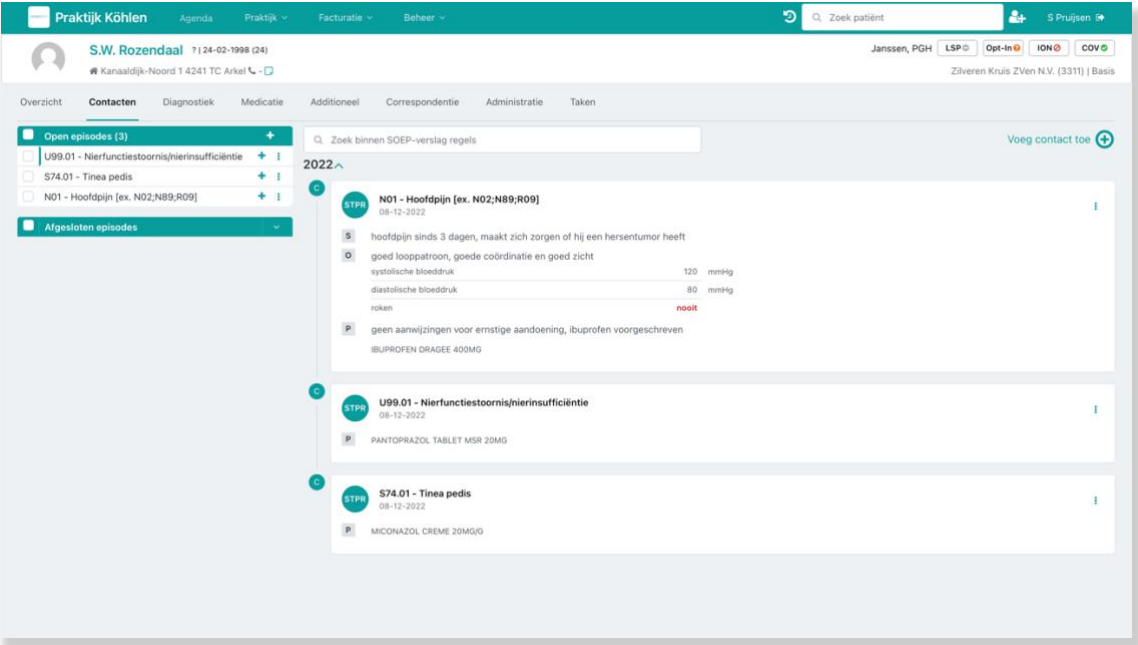

*Afbeelding 3. Algemene weergave van Sanday*

# <span id="page-8-0"></span>**3. Theoretisch kader**

# <span id="page-8-1"></span>**3.1 Belang van gebruiksvriendelijkheid**

Informatiesystemen in de gezondheidszorg spelen een belangrijke rol bij veilige, snelle, effectieve en efficiënte zorg (Donaldson et al., 2000). Onderzoekers ondervonden echter dat veel van deze informatiesystemen niet volledig geaccepteerd worden door hun gebruikers (Jaspers & Khajouei, 2010). Dat betekent dat werknemers uit de gezondheidszorg hun taken niet optimaal kunnen uitvoeren door het gebruik van de informatiesystemen. Over het algemeen ligt de oorzaak van deze lage acceptatiegraad bij systeemfouten en een lage gebruiksvriendelijkheid (Horsky et al., 2005). Systeemfouten zijn technisch gezien misschien moeilijk te repareren, maar vragen niet om een complexe, baanbrekende herstructurering van het informatiesysteem zelf. Een gebruikersonvriendelijk systeem is daarentegen problematischer: om dit op te lossen moet soms het hele systeem heringericht worden.

Gebruiksvriendelijkheid is dus een essentiële factor om na te streven: sterker nog, het is één van de belangrijkste kenmerken van een kwalitatief goed systeem (ISO, 2018; Tarta & Moldovan, 2006). Een systeem is gebruiksvriendelijk wanneer de gebruikers het effectief, efficiënt en naar tevredenheid kunnen gebruiken (ISO, 2018). Dat betekent dat gebruiksvriendelijke systemen gebruikers helpen om snel en gemakkelijk hun werk uit te voeren door zo min mogelijk mentale inspanning te verrichten. Is een systeem gebruikersonvriendelijk? Dan kan dat juist leiden tot een inefficiënt werkproces en ontevredenheid onder de gebruikers (Farrahi et al., 2019).

Het Amerikaanse Instituut voor Geneeskunde erkent gebruikersonvriendelijke informatiesystemen zelfs als een van de grootste hindernissen voor het bieden van veilige en efficiënte zorg aan patiënten (Institute of Medicine, 2012). Niet alleen onderzoeken uit Amerika, maar ook onderzoeken uit Finland, Denemarken en Canada vonden negatieve ervaringen met gebruiksonvriendelijke HIS'en (Kaipio et al., 2017; Kaipio et al., 2014).

Gezien de negatieve gevolgen van gebruiksonvriendelijke systemen en de alarmerende resultaten uit internationaal onderzoek, adviseren onderzoekers om de gebruiksvriendelijkheid van een systeem regelmatig te evalueren (Institute of Medicine, 2012). Hierdoor worden onvoorziene problemen geïdentificeerd en hopelijk opgelost. In dit onderzoek staat daarom de volgende onderzoeksvraag centraal:

*Onderzoeksvraag 1: Hoe beoordelen praktijkmedewerkers de gebruiksvriendelijkheid van ASP, Sicpio en Sanday?*

# <span id="page-9-0"></span>**3.2 Gebruiksvriendelijkheid van zorgsystemen**

Volgens de ISO, de organisatie die wereldwijd kwaliteitstandaarden opstelt voor software, is een systeem gebruiksvriendelijk wanneer mensen het programma in een specifieke context *effectief*, *efficiënt* en naar *tevredenheid* kunnen gebruiken (ISO, 1996). Dat betekent dat de gebruikers door het systeem hun doelen accuraat en volledig kunnen bereiken (effectief), dat zo snel mogelijk kunnen doen (efficiënt) en zich daar zo prettig mogelijk bij voelen (tevreden).

Hoewel definitie van de ISO het meest gebruikt wordt in de praktijk, hebben zowel onderzoekers als de ISO zelf andere perspectieven over wat gebruiksvriendelijkheid precies inhoudt (Sousa & Lopez, 2017). De gebruiksvriendelijkheidsnormen die ISO zelf ontwikkelt, bevatten namelijk andere labels dan de bovenstaande drie termen voor vergelijkbare kenmerken. Onderzoekers vinden de definitie van de ISO daarentegen niet alomvattend genoeg (Quesenbery, 2003) en stellen volgens het literatuuronderzoek van Baharuddin et al. (2013) tot wel 23 andere dimensies voor die invloed hebben op de beoordeling van gebruiksvriendelijkheid. Veel van die constructen overkoepelden elkaar echter, waardoor het onduidelijk is welke aspecten daadwerkelijk invloed hebben op de gebruiksvriendelijkheid van een systeem.

Bij gebrek aan een duidelijke consensus over de invulling van gebruiksvriendelijkheid, kiezen veel onderzoekers om de gebruiksvriendelijkheid van zorgsystemen te definiëren aan de hand van Nielsens (1993) vijf gebruiksvriendelijkheidskenmerken (Liew et al., 2019; Sousa & Lopez, 2017). Daarom zal ik het huidige onderzoek met dit perspectief op gebruiksvriendelijkheid verdere opbouwen. De kenmerken die Nielsen (1993) voorstelt zijn *leerbaarheid*, *efficiëntie*, *onthoudbaarheid*, *tevredenheid* en de *perceptie van fouten*. Dat betekent dat een systeem volgens Nielsen gebruiksvriendelijk is als de gebruiker…

- het programma makkelijk kan leren;
- zijn/haar taken productief en snel kan uitvoeren;
- het systeem nog steeds kan gebruiken nadat hij/zij een tijdje weg is geweest;
- weinig fouten maakt tijdens het gebruik (en die fouten vervolgens makkelijk kan herstellen);
- het systeem naar tevredenheid kan gebruiken.

## **3.2.1 Classificatie van ernst in gebruiksvriendelijkheid**

Naast dat Nielsen (1993) constructen opstelde die samen de gebruiksvriendelijkheid vormden, ontwierp hij in 1995 ook een classificatie om gebruiksvriendelijkheidsproblemen te schalen in ernst. Hierdoor weten systeemontwikkelaars niet alleen met wat voor problemen zij te maken hebben, maar ook hoe ernstig deze problemen zijn. Hij onderscheidde kosmetische, kleine, grote en catastrofale problemen, zodat ontwikkelaars inzicht zouden krijgen in welke problemen prioriteit hadden om opgelost te worden. De ernst wordt bepaald door diverse factoren, zoals de frequentie van het probleem, de impact van het probleem en de 'hardnekkigheid' van een probleem. Omdat de hardnekkigheid van een probleem een abstracte term is, herschreef Sauro (2013) de indicatoren van de classificaties tot een explicietere gebruiksvriendelijkheidsschaal van ernst. De classificatie van Sauro (2013) is weergegeven in tabel 1.

| Rang | <b>Omschrijving</b>       | <b>Indicatoren</b>                               |
|------|---------------------------|--------------------------------------------------|
|      | Een suggestie, inzicht of | Gebruikers melden een idee of observatie die     |
|      | positieve mededeling      | de hele algemene ervaring doet, of zou           |
|      |                           | kunnen verbeteren                                |
|      | Kleine problemen          | Veroorzaakt enige aarzeling of lichte irritatie. |
|      | Grote problemen           | Veroorzaakt af en toe een taakfout bij           |
|      |                           | sommige gebruikers; zorgt voor vertragingen      |
|      |                           | en matige irritatie.                             |
| З    | Kritische problemen       | Leidt tot het mislukken van taken. Veroorzaakt   |
|      |                           | extreme irritatie bij de gebruiker.              |

*Tabel 1: Classificatie van gebruiksvriendelijkheidsproblemen, geordend naar ernst (Sauro, 2013)*

# <span id="page-10-0"></span>**3.3 Gebruiksvriendelijkheid is contextafhankelijk**

Hoe gebruiksvriendelijk een systeem wordt beoordeeld, hangt niet alleen af van de kenmerken van het systeem zelf, maar ook van de context waarin de gebruiker het systeem hanteert. De perceptie van gebruiksvriendelijkheid kan dus beïnvloed worden door de specifieke omstandigheden waarin het systeem wordt gebruikt. Verschillende gebruikers, taken, apparatuur en fysieke/sociale omstandigheden kunnen dus zorgen voor andere beoordelingen van percepties. In figuur 1. is het gebruiksvriendelijkheidsmodel van Kaipio (2011) te zien die de dimensies van de ISO (2018) en Nielsen (1993) combineert met de mogelijke contextuele factoren.

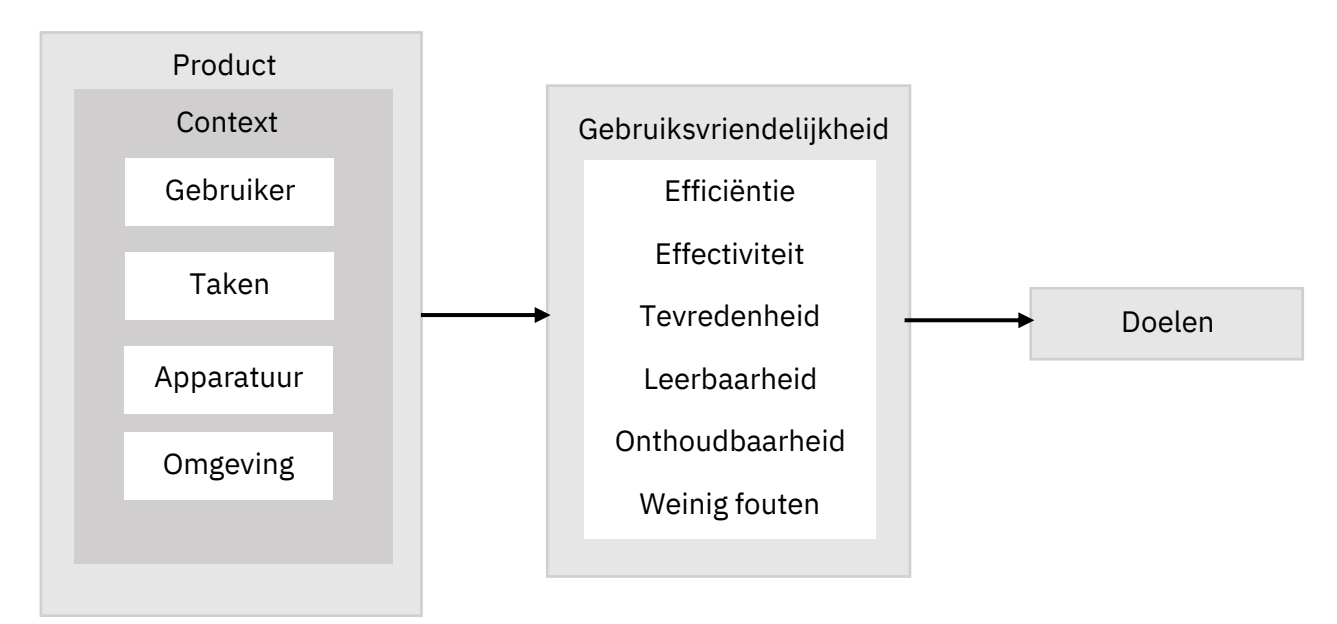

*Figuur 1: Gebruiksvriendelijkheid model van Kaipio gebaseerd op Nielsen (1993) en de ISO* 

De context van de gebruikers van Scipio of ASP is nagenoeg hetzelfde bij als het gaat om de *omgeving* en de *apparatuur*. De gebruikers zitten ten eerste in dezelfde *omgeving* omdat ze allemaal gebruik maken van het systeem in een huisartsenpraktijk met veel tijdsdruk. Een doktersconsult duurt namelijk slechts tien minuten. In deze tien minuten luistert de dokter naar het patiëntverhaal, voert hij onderzoeken uit, maakt een plan van aanpak en schrijft vervolgens (waar nodig) medicijnen voor. Alle andere werknemers in diezelfde praktijk moeten zich ook aanpassen aan deze hoge snelheid van patiëntafwerking en zullen dus ongeveer dezelfde omgevingsdruk ervaren. De gebruikers gebruiken ten tweede dezelfde *apparatuur*, omdat zij allemaal werken met computers. Het is namelijk nog niet mogelijk om op andere apparaten te werken, zoals tablets of telefoons. In de toekomst zal dit wel mogelijk worden, maar voor nu is enkel nog de desktopversie beschikbaar.

#### **3.3.1 Taken**

Verschillende taken kunnen ook zorgen voor verschillende percepties van gebruiksvriendelijkheid. Microsoft Word is bijvoorbeeld niet gebruiksvriendelijk als je de taak hebt om visueel grafische documenten te ontwerpen, terwijl het wel gebruiksvriendelijk is om notities in op te schrijven. Of een systeem dus gebruiksvriendelijk is, kan dus afhangen van de taak die de gebruiker ermee wil uitvoeren.

Als de gebruiksvriendelijkheid in de context van een HIS afhangt van de taken die de zorgprofessionals uitvoeren, zou de beoordeling af kunnen hangen van de functie die de praktijkmedewerker bekleedt. Anders gezegd: omdat huisartsen andere taken uitvoeren in een HIS dan huisartsassistenten, zouden zij ook de gebruiksvriendelijkheid van het HIS anders kunnen beoordelen. Reis et al. (2016) vonden dit ook. Uit hun onderzoek bleek inderdaad dat gebruikers met verschillende functies een ander perspectief hadden op het gezondheidssysteem. De dokters en artsen beoordeelden hetzelfde systeem bijvoorbeeld als minder gebruiksvriendelijk dan de verpleegsters en andere medewerkers. Ook in het onderzoek van Rangraz Jeddi et al. (2020) zien we dit terug: dokters vonden het Iranese nationale gezondheidssysteem over het algemeen minder gebruiksvriendelijk dan de andere medewerkers. Door deze verschillende beoordelingen bij andere gezondheidssystemen, zou er ook verschil kunnen zijn in de beoordeling tussen de systemen van Omnihis en Promedico. De deelvraag die in dit onderzoeksvraag centraal staat is:

*Deelvraag 1: In hoeverre is de beoordeling van de gebruiksvriendelijkheid van ASP, Scipio en Sanday afhankelijk van de functie van de medewerker?*

## **3.3.2 Gebruiker**

Een andere factor die van invloed kan zijn op de beoordeling van de gebruiksvriendelijkheid van het HIS, zijn kenmerken van de gebruiker zelf. Dat kunnen demografische kenmerken zijn, zoals leeftijd, gender of educatie. Georgsson en Staggers (2016) onderzochten bijvoorbeeld een gezondheidssysteem aan de hand van demografische karakteristieken. Zij vonden dat mannen over het algemeen minder fouten maken en sneller taken kunnen uitvoeren. Hierdoor gaven mannen ook een hogere score aan de gebruiksvriendelijkheid van een systeem. Datzelfde gold voor jonge mensen vergeleken met oude mensen: jonge gebruikers beoordeelden de gebruiksvriendelijkheid hoger dan oude gebruikers. Andere onderzoekers vonden echter geen verschil in gebruiksvriendelijkheidsscores met betrekking tot de demografische kenmerken van de participanten (Rangraz Jeddi et al., 2020).

Niet alleen demografische kenmerken zouden van invloed kunnen zijn op de beoordeling van de gebruiksvriendelijkheid, ook meer subjectieve kenmerken als ervaring met software lijken impact te hebben. Gebruikers die zeggen ervaring te hebben met software, vinden een systeem eerder gebruiksvriendelijk dan gebruikers die minder goed zijn in technologie (Georgsson & Staggers, 2016). Dat ervarenheid samengaat met een hogere gebruiksvriendelijkheidscore, komt door het mentale model dat een gebruiker ontwikkelt van de interface van het *platform (*Holzinger, et al., 2010). Dat betekent dat ervaren gebruikers beschikken over een soort cognitieve 'kaart': gebruikers kennen hierdoor de locatie van de functies die zij gebruiken, weten hoe je die functies moet inzetten en voelen aan in welke situatie die nodig zijn. Op het moment dat zij moeilijkere taken moeten uitvoeren op dat systeem, vergelijken zij alle eerdere opgedane kennis met het nieuwe. Gebruikers bouwen dus eigenlijk voort op de ervaringen die zij al hebben, waardoor het systeem ook makkelijker en dus gebruiksvriendelijker lijkt.

Omdat de kenmerken van de gebruiker van invloed zijn op de perceptie van de gebruiksvriendelijkheid van software, controleer ik in het huidige onderzoek of deze variabelen onbedoeld meespelen in de gebruiksvriendelijkheidsscores.

# <span id="page-13-0"></span>**3.4. Relevantie**

Dit onderzoek is maatschappelijk relevant, omdat het de systeemproblemen van huisartsen in kaart brengt, zodat die uiteindelijk opgelost kunnen worden. Als Sanday inzicht krijgt in de gebruiksvriendelijkheid van de oude systemen en het nieuwe platform, dan weet het bedrijf op welke fronten zij verbeteringen moet doorvoeren. Hierdoor kunnen de ontwikkelaars bepalen welke onderdelen al gebruiksvriendelijk genoeg zijn, zodat zij zich extra kunnen focussen op het oplossen van de probleemgebieden. Dit zorgt uiteindelijk voor een efficiënter systeem, met als einddoel dat de zorgprofessionals minder tijd kwijt zijn aan administratieve taken. Hierdoor kunnen zij uiteindelijk betere zorg bieden aan hun patiënten.

Dit onderzoek is wetenschappelijk relevant, omdat het bijdraagt aan de kennis over gebruiksvriendelijke zorginformatiesystemen. Uit eerdere onderzoeken blijkt dat de gebruiksvriendelijkheid van dit soort systemen niet optimaal is (Institute of Medicine, 2012; Kaipio et al., 2014; Kaipio et al., 2017). Daarom adviseren deze onderzoekers om de zorgsystemen met regelmaat te evalueren. Rangraz Jeddi et al. (2020) deden dit ook, maar hadden weinig vergelijkingsmateriaal. Hierdoor is het onduidelijk of het systeem vergeleken met andere systemen gebruiksvriendelijk is of niet. Roman et al. (2017) beamen dit probleem en schrijven dat onderzoeken van de gebruiksvriendelijkheid van gezondheidssystemen slecht reproduceerbaar zijn. Dat komt door de kwalitatieve aard van de resultaten: ze zijn vaak descriptief, waardoor de resultaten moeilijk vergeleken kunnen worden met andere systemen. De combinatie van zowel kwantitatieve als kwalitatieve methodes in het huidige onderzoek, zorgt daarom voor resultaten die makkelijk geëvalueerd en vergeleken kunnen worden met andere systemen in de literatuur. Hierdoor kan er een volledig beeld geschetst worden van de huidige status van gezondheidssystemen in het algemeen.

Ook zijn er weinig onderzoeken zijn uitgevoerd die de effecten van de context van de gebruikers in acht nemen. De onderzoeken die dat wel doen, produceerden tegenstrijdige resultaten: Rangraz Jeddi et al. (2020) vonden bijvoorbeeld geen verschil in gebruiksvriendelijkheidsscores met betrekking tot de kenmerken en functies van de zorgprofessionals, terwijl Reis et al. (2016) dat wel vonden. In dit onderzoek ga ik deze effecten nogmaals na, zodat er meer informatie beschikbaar komt over de beoordelingen van verschillende zorgprofessionals. Hierdoor draagt het huidige onderzoek bij aan de literatuur over gebruiksvriendelijkheid in gezondheidszorginformatiesystemen.

# <span id="page-14-0"></span>**4. Deelonderzoek 1: Kwantitatieve evaluatie**

# <span id="page-14-1"></span>**4.1 Methode: SUMI-enquête**

In dit kwantitatieve deel van het onderzoek, onderzoek ik de systemen ASP en Scipio. Deze systemen zijn ontwikkeld door twee verschillende HIS-leveranciers, maar beschikken over dezelfde functies. De systemen zijn alleen anders ingericht qua schermen. Op basis van deze gebruiksvriendelijkheidsevaluatie krijgt Sanday daarom meer inzicht op welk gebied de twee ontwikkelaars in het verleden kansen hebben laten liggen. Deze informatie kunnen zij vervolgens gebruiken om het nieuwe platform door te ontwikkelen: Sanday kan hierdoor namelijk vermijden dat dezelfde problemen uit het verleden herhaald worden, en ervoor zorgen dat goede punten behouden blijven.

Het Sanday-platform kan niet op deze manier onderzocht worden, omdat nog niet genoeg praktijkmedewerkers gebruik maken van het systeem. Er zouden daarom te weinig respondenten zijn om betrouwbare resultaten te genereren. Daarom wordt het platform Sanday met een kwalitatieve methode geëvalueerd.

# **4.1.1 Participanten**

In dit kwantitatieve onderzoek werden 246 deelnemers geïncludeerd. Deze deelnemers zijn een selectie uit de volledige steekproef, namelijk alle klanten van Sanday. Het volledige aantal klanten van Sanday is onbekend, aangezien het bedrijf enkel weet hoeveel praktijken er zijn aangesloten, niet hoeveel werknemers er uiteindelijk gebruik maken van de systemen. De geïncludeerde klanten hebben vrijwillig op de link van de vragenlijst geklikt die zij in de mail ontvingen. De deelnemers die de vragenlijst vervolgens volledig hebben ingevuld, zijn meegenomen in de analyses. Een overige groep van 200 gebruikers heeft ook de link aangeklikt, maar de vragenlijst niet afgemaakt. Daarom zijn zij uiteindelijk niet geïncludeerd in deze studie. Ook participanten die andere functie bekleedden dan huisarts, assistenten, praktijkmanagers of praktijkondersteuners zijn verwijderd van de dataset. Dat waren drie deelnemers.

71,1% van de deelnemers was vrouw, 28,9% was man. De deelnemers hadden een gemiddelde leeftijd van 48 jaar (*SD* = 10.56), waarvan de jongste deelnemer 21 was en de oudste 69. 27,2% van de deelnemers gebruikte Scipio en 72,8% gebruikte ASP.

Oorspronkelijk waren de deelnemers opgedeeld in vier verschillende rollen: huisartsen, huisartsassistenten, praktijkondersteuners en praktijkmanagers. Maar, omdat er te weinig deelnemers meededen die de rol van praktijkondersteuners en praktijkmanagers bekleedden, moesten deze twee rollen gecombineerd worden met vergelijkbare functies. Daarom zijn 1) praktijkondersteuners samengevoegd met huisartsen. Medewerkers met deze functies voeren namelijk dezelfde handelingen op het systeem uit: ze behandelen patiënten in een consult en doen verder niks met agenda's. Ook zijn 2) praktijkmanagers samengevoegd met huisartsassistenten. Praktijkmanagers en huisartsassistenten houden zich namelijk bezig met de zaken

rondom het consult heen: ze bewaken bijvoorbeeld agenda's en declareren consulten. De uiteindelijke functieverdeling is te zien in tabel 2.

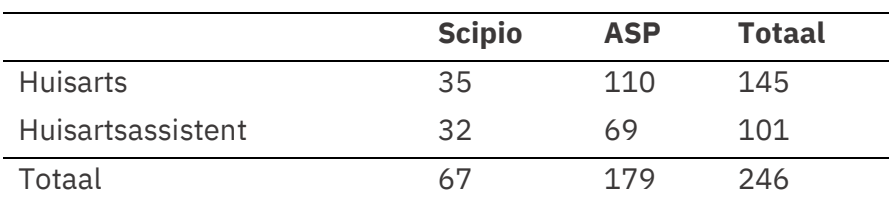

*Tabel 2. Functieverdeling* 

# **4.1.2 Enquête**

Er bestaan veel enquêtes waarmee de gebruiksvriendelijkheid gemeten kan worden. Sousa en Lopez (2017) onderzochten bijvoorbeeld wel vijftien verschillende enquêtes die zijn ingezet om de gebruiksvriendelijkheid van gezondheidssystemen te beoordelen. Zij onderzochten in hoeverre al deze enquêtes items bevatten die de dimensies van Nielsen (1993) meten. De vijf dimensies van Nielsen zijn de meest genoemde karakteristieken van gebruiksvriendelijkheid, waardoor het logisch zou zijn als deze constructen ook worden opgenomen in de vele gebruiksvriendelijkheidenquêtes. Geen enkele enquête uit het onderzoek van Souxsa en Lopez (2017) omvatte echter alle gebruiksvriendelijkheidsdimensies van Nielsen. Sterker nog, de meeste enquêtes bevroegen slechts één of twee aspecten van de dimensies van Nielsen.

De SUMI-questionnaire (Software Usability Measurement Inventory) bevraagt indirect de vijf constructen van gebruiksvriendelijkheid: *Efficiëntie, tevredenheid, behulpzaamheid, controle* en *leerbaarheid*. Hoewel de SUMI niet direct de vijf dimensies van Nielsen (1993) bevraagt, komen alle dimensies van Nielsen, al dan indirect, terug in deze gebruiksvriendelijkheidsenquête. De constructen *Leerbaarheid, efficiëntie* en *tevredenheid* bevragen direct drie van de dimensies van Nielsen. De variabele *behulpzaamheid* van de SUMI komt sterk overeen met de beschrijving van *aantal fouten*, de laatste dimensie van Nielsen. In het construct van de SUMI wordt namelijk bevraagd in hoeverre de gebruikers fouten maken door de software en hoe het systeem je vervolgens helpt om die fouten weer op te lossen. Verder bevat het construct *leerbaarheid* items die lijken op *memorabelheid*. Stellingen als "Ik vergeet snel hoe ik dingen moet doen met dit programma" of "Ik moet telkens weer de handleidingen raadplegen" dekken bijvoorbeeld wel de lading van de dimensie *memorabelheid* van Nielsen.

Naast dat de SUMI de dimensies van Nielsen beter omvat dan veel andere gebruiksvriendelijkheidsenquetes, gebruikte ik de SUMI ook omdat Jeddi et al. (2020) dat in hun onderzoek ook deden. Zij deden namelijk vergelijkbaar onderzoek, aangezien ze ook de effecten van gebruikersfuncties onderzochten. De methode van Jeddi et al. (2020) is daarom een inspiratiebron voor de huidige kwantitatieve methode.

# **4.1.3 SUMI**

De gebruiksvriendelijkheid van ASP en Scipio is onderzocht aan de hand van de SUMI Questionnaire (Software Usability Measurement Inventory) (Bijlage 1). SUMI is een gevalideerde 7-puntslikert-schaal om de beoordeling van gebruiksvriendelijkheid te meten (Kirakowski & Corbett, 2006). De vragenlijst bestaat ten eerste uit 50 items die 5 constructen meten:

- *Efficiëntie*: dit construct meet in hoeverre de gebruikers het gevoel hebben dat ze hun taak op een snelle, effectieve en economische manier uit kunnen voeren. Het tegenovergestelde daarvan zou zijn dat de software de prestaties in de weg staat.
- *Affect*: dit construct meet het of de gebruiker zich mentaal gestimuleerd en prettig voelt. In de negatieve zin meet het hoe gestrest of gefrustreerd zich iemand voelt als gevolg van de interactie met de software.
- *Behulpzaamheid*: dit verwijst naar de perceptie van de respondent dat de software op een behulpzame manier communiceert en helpt bij het oplossen van operationele problemen. Een lage score op deze schaal geeft aan dat de software niet adequaat communiceert met de respondent en het daarom lastig maakt om problemen op te lossen.
- *Control*e: deze subschaal meet of de respondent het gevoel heeft dat hij controle heeft over het systeem. Het meet of de gebruiker vindt dat het systeem op een verwachte en consistente manier reageert op de invoer van opdrachten. Daarbij mag het is niet moeilijk zijn om de software te laten werken en kan de respondent zijn werk gemakkelijk gedaan krijgen. Een lage score op deze schaal geeft aan dat de software ongewenste mentale eisen stelt.
- *Leerbaarheid*: deze schaal meet of de gebruiker vindt dat het relatief eenvoudig is om vertrouwd te raken met de software. Ook meet het of de tutorial-interface, handboeken enz. leesbaar en leerzaam zijn. Dit verwijst ook naar het opnieuw leren gebruiken van de software na een tijdje weg te zijn geweest.

Een Cronbach's alpha-test laat zien dat alle constructen uit de SUMI betrouwbaar zijn. Hierdoor zijn de tien items per construct samengenomen tot een betrouwbare schaal van efficiëntie, affect, behulpzaamheid controle en leerbaarheid. De betrouwbaarheidsscores zijn weergegeven in tabel 3.

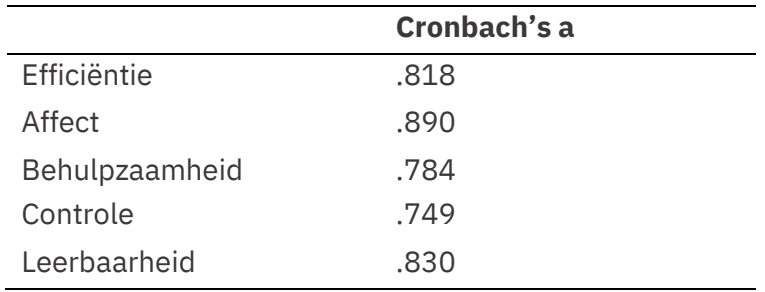

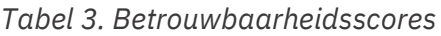

Ten tweede bevraagt de SUMI met een 4-punts-likert-vraag in hoeverre de gebruikers hun eigen kennis en vaardigheden over software beoordelen. Hierin konden zij het volgende aangeven:

- 1. Ik vind de meest software moeilijk te gebruiken.
- 2. Ik kan met de meeste software redelijk goed omgaan.
- 3. Ik kan goed met software omgaan, maar ik ben niet erg technisch.
- 4. Ik ben zeer ervaren en zeer technisch.

Ten derde zijn er twee open vragen opgenomen in de SUMI. De deelnemers konden antwoorden op: 1) wat vindt u het beste aspect van deze software, en waarom? En 2) wat zijn de mogelijke verbeterpunten van deze software, en waarom?

## **4.1.4 Procedure**

De participanten zijn benaderd via een persoonlijke mail vanuit Sanday om mee te doen aan een gebruiksvriendelijkheidsonderzoek. De respondenten lazen eerst een introductie waarin hen werd gevraagd om de gebruiksvriendelijkheid van hun HIS te beoordelen. Daarin werd uitgelegd dat Sanday graag een eindevaluatie van het systeem ontvangt, zodat ze alle suggesties mee kunnen nemen in de ontwikkeling van het nieuwe platform (zie Bijlage 1). Vervolgens vulden zij in welk systeem ze gebruikten en welke functie zij hebben in de praktijk. Daarna beoordeelden zij de vijftig stellingen van de SUMI op een 7-puntslikertschaal. Aan het einde vulden zij hun demografische gegevens in en in hoeverre zij denken ervaring te hebben met het werken met technologie in het algemeen. Dit zijn de controlevariabelen. Deze vragen zijn gesteld zodat voorkomen kon worden dat eventuele verschillen in de beoordeling van de gebruiksvriendelijkheid afhankelijk zijn van de demografische gegevens en de ervaring van gebruikers. Uiteindelijk werd hen bedankt voor hun deelname van het onderzoek. Het duurde in totaal ongeveer 12 minuten om de vragenlijst in te vullen.

## **4.1.5 Data-analyse**

De data van de enquête is geanalyseerd met SPSS. Voordat ik de resultaten evalueerde, keek ik eerst of de demografische kenmerken van de gebruiker invloed hadden op de beoordeling van de gebruiksvriendelijkheid. Om vervolgens onderzoeksvraag 1 te beantwoorden, keek ik eerst naar de gemiddelden per construct per HIS. Vervolgens analyseerde ik met een T-test of die gemiddelden van elkaar afweken per HIS. Om deelvraag 1 te beantwoorden onderzocht ik of de gemiddelden per construct afhingen van de functie van de gebruikers. Daarom gebruikte ik een ANOVA om te kijken of de scores per functie verschillen. Vervolgens keek ik of er een interactie-effect plaatsvond tussen systeem en functie.

# <span id="page-18-0"></span>**4.2. Resultaten SUMI**

# **4.2.1 Assumpties**

Een Levene's test laat zien dat de variantie van de afhankelijke variabelen gelijk verdeeld is over alle groepen. Het gender van de praktijkmedewerkers had geen effect op de beoordeling van de gebruiksvriendelijkheid. Mannen en vrouwen beoordelen de gebruiksvriendelijkheid van de systemen dus hetzelfde. Ook de leeftijd hangt niet samen met de beoordeling van de vijf constructen van de gebruiksvriendelijkheid.

## **Ervaring**

Na een correlatieanalyse is er een samenhang gevonden tussen de ervaring met software en de leerbaarheid van de programma's: praktijkmedewerkers die zeggen veel ervaring te hebben, vinden het systeem ook makkelijker aan te leren (*r* = .22, *p* <.001; *N* = 246). Omdat de correlatie zeer zwak is, is deze samenhang niet meegenomen in de rest van de analyses.

## **4.2.2 Kwantitatieve resultaten**

Om te meten hoe de praktijkmedewerkers de gebruiksvriendelijkheid van ASP en Scipio beoordelen (onderzoeksvraag 1) en of deze beoordeling afhankelijk is van de functies die de praktijkmedewerkers bekleden (deelvraag 1), heb ik een ANOVA uitgevoerd. De gemiddelden van de gebruiksvriendelijkheidsscores per systeem per functie zijn weergegeven in tabel 4.

De analyse van de gebruiksvriendelijkheidsscores lieten twee hoofdeffecten zien. Ten eerste kwam er een systeemeffect aan het licht: ASP scoorde significant hoger dan Scipio op de constructen *efficiëntie* (*F*(1, 242) = 9.88, *p* =.002), *affect* (*F*(1, 238) = 9.14, *p* <.003), *p* = .022) en *leerbaarheid* (*F*(1, 238) = 18.37, *p* <.001). Op de constructen *controle* en *behulpzaamheid* scoren beide systemen even hoog. Ten tweede lijkt er een hoofdeffect te zijn bij functie: Huisartsassistenten scoren vervolgens significant hoger dan huisartsen op de constructen *affect* (*F*(1, 242) = 6.00, *p* = .015), *behulpzaamheid* (*F*(1, 242) = 7.18, *p* = .008), *controle* (*F*(1, 242) = 5.01, *p* = .026) en *leerbaarheid* (*F*(1,  $242$ ) = 6.02,  $p = .015$ ).

| Systeem        | <b>Scipio</b> |                 | <b>ASP</b>     |                |
|----------------|---------------|-----------------|----------------|----------------|
|                | Gem. huisarts | Gem. assistent. | Gem. huisarts  | Gem. assistent |
|                | (SD) N = 35   | (SD) N = 32     | $(SD) N = 110$ | $(SD) N = 69$  |
| Efficiëntie    | 3.66(1.17)    | 4.20(.95)       | 4.39(1.02)     | 4.37(.85)      |
| Affect         | 3.77(1.35)    | 4.53(1.19)      | 4.63(1.21)     | 4.69(.97)      |
| Behulpzaamheid | 3.97(.94)     | 4.58(.83)       | 4.49(.80)      | 4.50(.74)      |
| Controle       | 3.53(.97)     | 4.02(1.06)      | 3.80(.94)      | 3.90(.75)      |
| Leerbaarheid   | 4.08(.86)     | 4.49(.89)       | 4.72 (.91)     | 4.92 (.76)     |

*Tabel 4. Gemiddelden van gebruiksvriendelijkheid per systeem gekoppeld aan functie*

Vervolgens lieten twee paarsgewijze testen zien dat de bovenstaande hoofdeffecten genuanceerd worden door interactie-effecten van functie en systeem, waarbij de gemiddelden te zien zijn in tabel 4. Dit komt voor bij de constructen *affect* (F(1, 242) = 4.45, *p*=.036), *behulpzaamheid* (F(1, 242) = 6.33, *p*=.012) en *efficiëntie* (F(1, 242) = 3.92, *p*=.049). In de eerste paarsgewijze analyse zijn de systemen binnen de twee functies vergeleken. Deze analyse laat zien dat huisartsen het systeem Scipio significant lager beoordelen dan het systeem ASP (*p* <.001), terwijl huisartsassistenten de twee systemen als even gebruiksvriendelijk beschouwen (*p* =.538). In de tweede paarsgewijze analyse zijn de functies binnen de systemen vergeleken. Hieruit blijkt dat Scipio significant beter wordt beoordeeld door huisartsassistenten dan door huisartsen (*p* =.008), terwijl de twee functies gelijk scoren bij ASP (*p* =.749). Grafiek 1 weergeeft de bovenstaande interactie-effecten voor *affect*. De tabellen voor *behulpzaamheid* en *efficiëntie* zijn ongeveer gelijk.

#### *Grafiek 1: interactie-effect van affect*

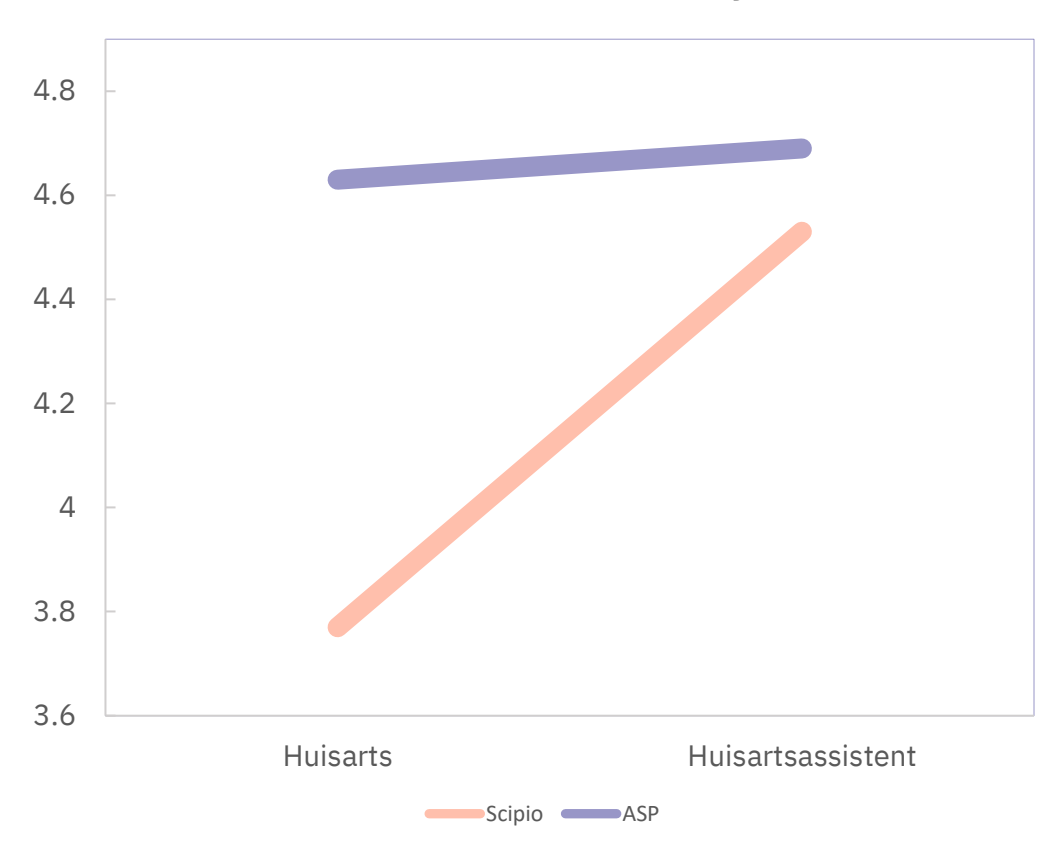

#### **Interactie-effect van functie en systeem**

## **4.2.3 Kwalitatieve resultaten van de SUMI**

De resultaten van de twee open vragen van de SUMI zijn gecodeerd in dezelfde constructen als de SUMI: *efficientie, affect, leerbaarheid, controle* en *behulpzaamheid*. Deze vragen vroegen de participanten om de beste en de slechtste aspecten van de systemen te benoemen. Een samenvatting van de positieve en negatieve beoordelingen zijn weergegeven in tabel 5.

#### **Positieve aspecten ASP**

#### *Efficiëntie*

Er zijn in totaal 87 positieve punten genoemd over ASP. 73 van die antwoorden vielen onder de noemer efficiëntie, waarbij 40 gebruikers een positieve reactie gaven over het overzicht van alle informatie: "*Overzichtelijke menu's en tabbladen: alles in één oogopslag te zien", "Je kan makkelijk doorklikken"*. Met reacties als deze geven gebruikers vooral aan hoe overzichtelijk alle knoppen zijn: het woord 'overzichtelijk' wordt ook 22 keer genoemd. Daarmee wordt vooral genoemd dat je meerdere tabbladen kan openen tijdens het invullen van de SOEP-regels.

De andere 22 positieve reacties bevatten positieve punten over de toegankelijkheid van het systeem. Reacties als "*ASP, geeft de mogelijkheid om overal in te kunnen loggen"* en "*plaatsonafhankelijk te werken"* omdat je *"alleen een code nodig hebt om toegang te krijgen tot de cloud"* laten zien dat gebruikers vooral waarde hechten aan de makkelijke manier om overal in te loggen.

#### *Leerbaarheid*

14 reacties bevatten vervolgens complimenten over de leerbaarheid van het systeem. Een gebruiker geeft bijvoorbeeld aan dat "*het redelijk snel onder de knie te krijgen is. Ook voor collega's die minder (digi)vaardig zijn"*. Veel gebruikers zeggen ook dat het systeem intuïtief is, ook omdat het gewoon een website is *"vooral jongeren pakken het snel op"*.

#### **Positieve aspecten Scipio**

#### *Efficiëntie*

In totaal zijn er 27 positieve reacties gegeven op de software van Scipio. 17 daarvan behoren tot de categorie efficiëntie. Dat kwam vooral doordat de opbouw en volgorde van het systeem '*aansluit bij het dagelijkse werk van een huisarts'*. Er wordt bijvoorbeeld gezegd: *"over het algemeen is de manier van werken steeds hetzelfde bij alle verschillende handelingen, als je eenmaal de manier van werken in Scipio weet, is het vaak steeds hetzelfde 'trucje'".* 

#### *Behulpzaamheid*

10 positieve reacties gingen over de behulpzaamheid van het platform. Daarmee bedoelen de gebruikers aan de ene kant de manier waarop het platform hen helpt als zij ergens niet uitkomen. In vijf gevallen wordt er namelijk gezegd dat elk scherm zijn eigen hulpteksten heeft en dat de helpdesk mee kan kijken: *"die is zeer vriendelijk en behulpzaam".* 

Aan de andere kant is het systeem behulpzaam door de uitgebreidheid ervan. Er wordt namelijk vijf maal genoemd dat het systeem volledig is: *"Ik mis geen onderdelen in het systeem die ik nodig heb om mijn werk te kunnen doen".* Een ander zegt weer dat de vele mogelijkheden in het systeem *"haast eindeloos"* zijn.

*Tabel 5. Samenvatting positieve aspecten van ASP en Scipio*

| <b>Positieve aspecten</b>            |  |  |
|--------------------------------------|--|--|
| Scipio $(N = 27)$                    |  |  |
| Efficiëntie ( $N = 17$ )             |  |  |
| Sluit aan bij het werk.<br>$\bullet$ |  |  |
|                                      |  |  |
|                                      |  |  |
|                                      |  |  |
| Behulpzaamheid $(N = 10)$            |  |  |
| Helpdesk en teksten<br>$\bullet$     |  |  |
| Uitgebreidheid<br>$\bullet$          |  |  |
|                                      |  |  |

#### **Negatieve aspecten ASP**

De negatieve punten zijn minder abstract beschreven dan de positieve punten. Waar er bij de positieve punten werd gesproken over 'overzichtelijke layouts', zijn bij de negatieve punten specifieke, praktische wensen doorgegeven, zoals 'verplaats deze knop'. Omdat hier geen duidelijke indicatoren van de constructen terug te vinden zijn, zijn deze negatieve punten onder 'praktische wensen' geschaald. De samenvatting van alle negatieve aspecten zijn te vinden in tabel 6.

#### *Controle*

Er zijn 33 negatieve meldingen gemaakt over de controle die praktijkmedewerkers over ASP hebben. De gebruikers geven aan dat het systeem te instabiel is en vaak uitvalt, waardoor zij geen controle hebben over het uitvoeren van hun dagelijkse werkzaamheden. Dit zorgt bij veel gebruikers voor zichtbare irritatie: *"Stabiliteit STABILITEIT. SSTTAABBIILLIITTEEIITT!!!!. VEEL TE VAAK CRASHT DE BOEL",* of "*ZORG ALSJEBLIEFT DAT HET STOPT MET VASTLOPEN. ER IS NIKS ZO VERVELEND ALS DAT!".* 

## *Efficiëntie*

25 meldingen geven aan dat gebruikers problemen hebben qua efficiëntie: er wordt genoemd dat gebruikers te veel moeten klikken om handelingen uit te voeren. Ook zou het programma traag zijn en wordt er geklaagd dat niet alle informatie op 1 scherm te zien is. Hierdoor zijn gebruikers genoodzaakt om hun voortgang op te slaan en terug te klikken. Als zij echter één pagina terugklikken, worden ze naar de homepagina gestuurd, waarna ze weer opnieuw moeten beginnen in het proces. *"De mogelijkheid om één stap terug te doen ipv weer helemaal terug via @ zou een vooruitgang zijn. Want hoever je ook was in een onderdeel, via @ begin je weer helemaal opnieuw."*

#### *Praktische wensen*

Er zijn in totaal 105 wensen doorgegeven. In de tabel 6 is een opsomming te zien van de meest genoemde verbeterpunten. Wensen die meer dan 10 keer genoemd zijn, zijn hierin opgenomen.

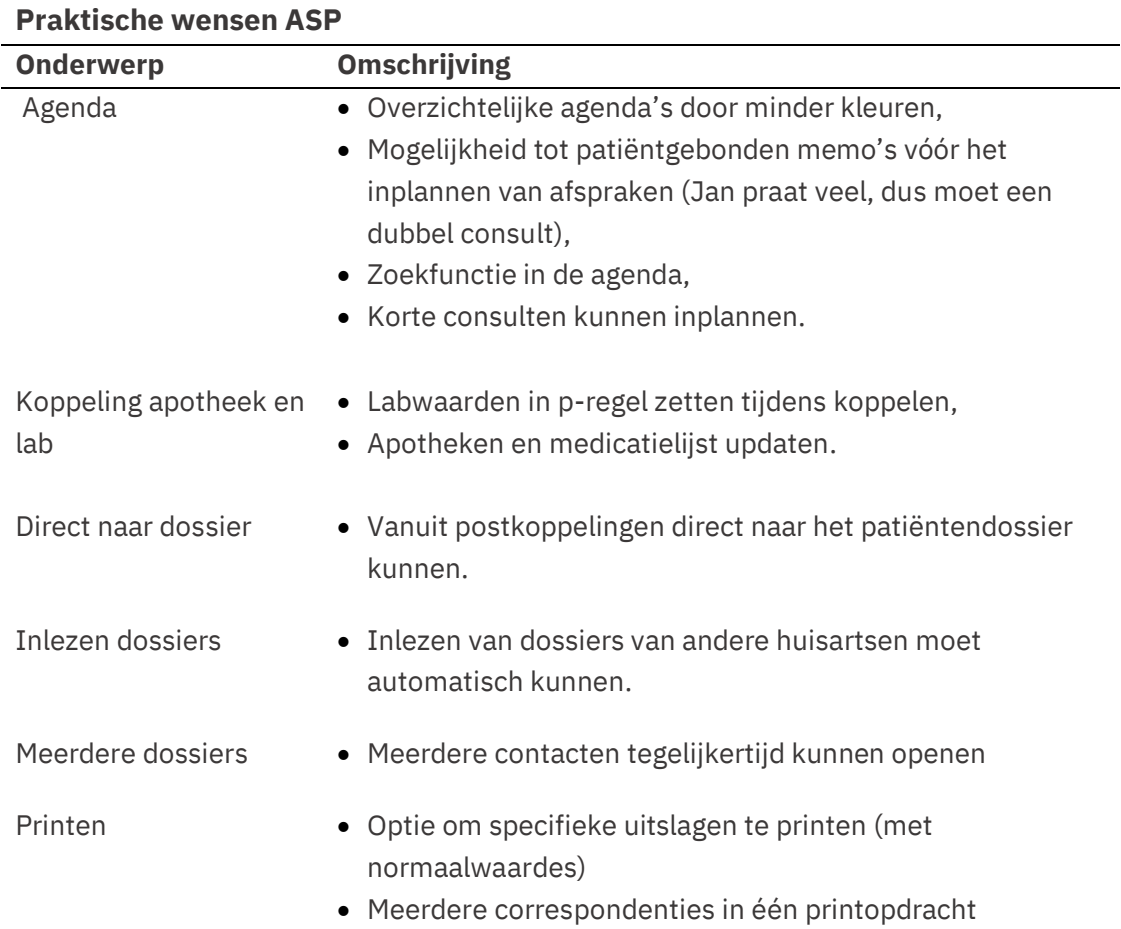

#### *Tabel 6. Praktische wensen ASP*

#### **Negatieve aspecten Scipio**

#### *Efficiëntie*

Er zijn 34 meldingen gemaakt over een inefficiënt systeem. In tabel 7 is een opsomming gemaakt van de negatieve aspecten van Scipio. Er wordt 28 keer gezegd dat 1) het systeem traag is en er 2) te veel kliks nodig zijn om handelingen uit te voeren. De overige acht meldingen betreffen de toegankelijkheid: het systeem moet namelijk lokaal geïnstalleerd worden en is daarom enkel bereikbaar op lokale computers. Thuiswerken is daarom onmogelijk: *"Ik zou graag een webbased programma zien. Dat geeft meer flexibiliteit en mogelijkheid om op andere computers te werken. Wellicht met een mobiele app, zodat je het systeem ook kan benaderen via een tablet of smartphone".*

#### *Praktische wensen*

Er zijn in totaal 41 wensen doorgegeven. In tabel 8 is een opsomming te zien van de meest genoemde verbeterpunten. Wensen die meer dan tien keer genoemd zijn, zijn hierin opgenomen.

*Tabel 7. Samenvatting negatieve aspecten van ASP en Scipio*

| Negatieve punten                |                              |
|---------------------------------|------------------------------|
| <b>ASP</b>                      | <b>Scipio</b>                |
| Praktische wensen ( $N = 105$ ) | Praktische wensen $(N = 41)$ |
| Controle $(N = 33)$             | Efficiëntie ( $N = 34$ )     |
| - Te veel storingen             | - Te veel klikken            |
| Efficiëntie (N=25)              | Lange laadtijden             |
| Veel klikken                    | - Toegankelijkheid           |
| Lange laadtijden                |                              |

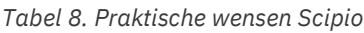

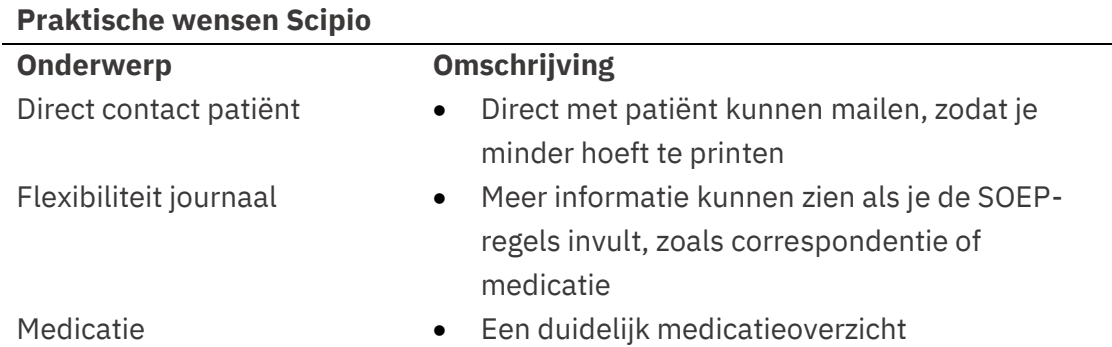

## <span id="page-23-0"></span>**4.3. Conclusie**

In deze deelstudie zijn gebruikers gevraagd naar hun perspectief op de gebruiksvriendelijkheid van hun HIS. Onderzoeksvraag 1 was dan ook: *Hoe beoordelen praktijkmedewerkers de gebruiksvriendelijkheid van ASP en Sicpio?* De kwantitatieve data van de SUMI lieten zien dat er geen systeem eenduidig beter is dan een ander systeem. De beoordeling van de systemen hangt namelijk af van de functie van de praktijkmedewerkers. Daarmee wordt deelvraag 1 ook beantwoord: *in hoeverre hangen de beoordelingen van gebruiksvriendelijkheid af van de functie van de medewerker?*

Bij de constructen *affect*, *efficiëntie* en *behulpzaamheid* beoordelen de huisartsen het systeem ASP beter dan het systeem Scipio. Huisartsen vinden Scipio op die vlakken dus minder gebruiksvriendelijk dan ASP. Huisartsassistenten vinden daarentegen beide systemen even gebruiksvriendelijk. Huisartsassistenten beoordelen Scipio daarom ook significant hoger dan de huisartsen. Bij ASP blijven de beoordelingen ongeacht functie grotendeels gelijk. Kortom, om deelvraag 1 te beantwoorden: ja, de beoordelingen van gebruiksvriendelijkheid hangen bij het ene systeem inderdaad af van de functie van de medewerker, maar bij het andere systeem niet.

De kwalitatieve data van de SUMI lieten zien dat ASP-gebruikers blij zijn met hun overzichtelijke en toegankelijke systeem, maar dat zij minder tevreden zijn met de stabiliteit en de traagheid van ASP. Deze ontevredenheden zijn terug te zien in de kwantitatieve resultaten, aangezien ASP even hoog scoort op het vlak van controle als Scipio, terwijl ASP bij andere constructen hoger beoordeeld wordt.

Scipio-gebruikers zijn blij dat het systeem aansluit bij hun werk, met de volledigheid van de functies en met de goede geboden hulpmiddelen (helpteksten en servicedesk). Dat laatste is ook terug te zien in de kwalitatieve data: Scipio-gebruikers scoren op het vlak van behulpzaamheid even hoog als ASP, terwijl ze op alle andere vlakken lager scoorden. Scipio-gebruikers zijn vervolgens minder tevreden over de lange laadtijden, het vele klikken en de beperkte toegankelijkheid van het systeem.

Over het algemeen is er een terugkerend patroon zichtbaar bij de open vragen over beide systemen: er moet te veel geklikt worden om informatie te bereiken of voortgang te boeken bij het uitvoeren van de taken. De twee systemen zijn dus niet efficiënt ingericht. Kortom, om onderzoeksvraag 1 te beantwoorden: beide systemen scoren niet hoog: er moet namelijk te veel geklikt worden.

# <span id="page-25-0"></span>**5. Deelonderzoek 2: Kwalitatieve evaluatie**

# <span id="page-25-1"></span>**5.1. Methode: Hardopwerken**

In het kwalitatieve onderdeel van dit onderzoek wordt onderzoeksvraag 1 beantwoord voor het Sanday-platform. Het platform wordt op een kwalitatieve wijze onderzocht, omdat het bij dit platform belangrijk is om tot in detail uit te vragen waar mogelijke gebruikersfouten zitten, zodat deze op korte termijn verbeterd kunnen worden voordat er meer huisartsen gebruik van gaan maken. Sanday wordt namelijk nog ontwikkeld, waardoor expliciete verbetersuggesties waardevoller zijn dan een algemeen beeld. Omdat kwantitatief onderzoek enkel een generiek overzicht geeft over plus en minpunten, is een kwalitatieve, gedetailleerde methode geschikter.

## **5.1.1 Hardopwerken**

In dit onderzoek maak ik gebruik van één van de populairste kwalitatieve gebruiksvriendelijkheidsmethodes: de hardopwerkmethode (Elling et al., 2012). Een hardopwerkmethode is een gebruikersonderzoeksmethode waarin proefpersonen een taak uitvoeren waarbij ze hun gedachten hardop verbaliseren (Van den Haak et al., 2003). Als de taak is vervuld, wordt er een retrospectief interview gehouden om te reflecteren op het proces.

Er zijn enkele voor– en nadelen voor hardopwerken tijdens de uitvoering van de taak. Aan de ene kant is hardopwerken een vruchtbare bron van informatie: wanneer participanten hun gedachten verbaliseren tijdens de taak, brengen de verbalisaties meer problemen aan het licht dan wanneer dat achteraf gebeurt genoemd (Van den Haak et al., 2003). Aan de andere kant kunnen die verbalisaties nadelig werken op de prestaties van de participant. Het kost de gebruiker namelijk meer tijd en denkkracht om alle gedachtes hardop uit te spreken dan wanneer hij/zij normaal gesproken de taak zou uitvoeren. Hierdoor is de hardopwerkmethode minder ecologisch valide. Een meer ecologisch valide alternatief zou enkel een retrospectief interview zijn. De kans is dan echter groter dat bepaalde gedachten niet hardop worden uitgesproken, simpelweg omdat ze vergeten zijn of omdat ze niet bewust genoeg zijn doorgedrongen tot de gebruiker (Van den Haak et al., 2003).

Omdat het in dit onderzoek belangrijker is om zo veel mogelijk informatie te vergaren over het systeem, hanteer ik de hardopwerkenopdracht tijdens het uitvoeren van de taak. Daarna voer ik een retrospectief interview uit, zodat de participant de kans krijgt om meer algemenere knelpunten aan te geven. Uiteindelijk levert de combinatie van hardopwerken en een retrospectief interview gedetailleerde procesgegevens op, waardoor er precies naar boven komt hoe gebruikers te werk gaan met systemen.

# **5.1.2 Participanten**

Voor betrouwbare resultaten zijn er bij de hardopwerkmethode tussen de zes tot vijftien proefpersonen nodig (Boren & Ramey, 2000; Van den Haak et al., 2003). Doordat enkel één praktijk toegang heeft tot het platform en er beperkte tijd is bij huisartsen, konden er zes personen meedoen aan het onderzoek. Tussen de vierde en de vijfde deelneemster kwamen er geen nieuwe problemen meer aan het licht, wat betekent dat er sprake is van inhoudelijke verzadiging (Baarda, De Goede & Theunissen, 2005).

De zes deelnemers werken allemaal bij de eerste praktijk die het nieuwe platform gaat gebruiken. Eén persoon daarvan is huisarts en de andere vijf zijn huisartsassistenten. Alle deelnemers waren vrouw en hadden bij elkaar één of twee keer een half uurtje met het systeem geoefend. De gemiddelde leeftijd is 46, waarbij de jongste 36 is en de oudste 57.

# **5.1.3 Materiaal**

De opdrachten die de deelnemers uitvoerden tijdens de hardopwerkmethode zijn opgesteld door de onderzoeker. De taken mochten aan de ene kant niet te complex zijn, maar aan de andere kant ook geen automatisme. Uiteindelijk keurde een huisarts in opleiding de taken goed: de opdrachten representeerde namelijk realistisch de dagtaken van praktijkmedewerkers. En, omdat alle respondenten nog weinig met het platform hadden gewerkt, zou de taak ook niet automatisch uitgevoerd worden. Een korte weergave van de opdrachten is te zien in tabel 9.

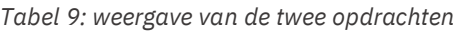

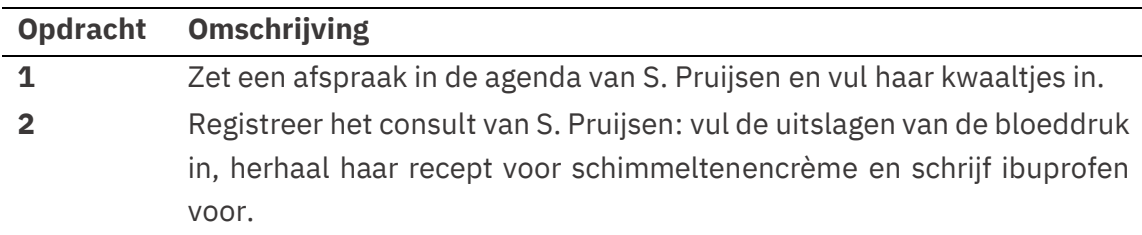

In opdracht 1 stelden de proefpersonen zich voor dat ze gebeld werden door S. Pruijsen voor een afspraak. Deze patiënt had al drie dagen last van stekende hoofdpijn en maakte zich zorgen om een hersentumor. De proefpersonen moest een afspraak voor de patiënt inplannen en de juiste informatie op de juiste plek invullen. Opdracht 2 was een (weliswaar langer) vervolg van opdracht 1. In opdracht 2 namen de proefpersonen namelijk een denkbeeldig consult af met de patiënt en moesten ze hun bevindingen registreren. Dat betekent dat ze een bloeddruk moesten invullen, ibuprofen moesten voorschrijven en een recept moesten herhalen.

Voorafgaand aan deze opdrachten, heeft de onderzoeker fictieve patiënt S. Pruijsen aangemaakt op de demoversie van Sanday. Deze patiënt heeft al eerder schimmeltenencrème voorgeschreven gekregen, waardoor de gebruikers hiervoor herhaalrecept kunnen aanvragen.

## **5.1.4 Procedure**

De hardopwerktaken zijn uitgevoerd en opgenomen via MS teams. Voordat de proefpersonen met de hardopwerktaak startten, is mondeling verteld wat er van de proefpersonen verwacht werd (zie Bijlage 2 voor de instructie). Hierin werd uitgelegd dat zij een opdracht gingen uitvoeren waarbij ze elke gedachte hardop moesten uitspreken. Ook werd vermeld dat de proefpersonen eraan herinnert zouden worden om te blijven praten als zij langer dan tien seconden stilvielen. Wanneer proefpersonen namelijk stoppen met verbaliseren, kan er sprake zijn van een *cognitive lock-up* (Elling, Lentz & De Jong, 2012b; Boren & Ramey, 2000). Op deze momenten zet het werkgeheugen zich volledig in om informatie te verwerken, waardoor de proefpersonen geen cognitieve capaciteit meer hebben om een zin te formuleren. Juist dan is het waardevol om te weten wat er in de hoofden van de deelnemers omgaat. Als laatste werd benadrukt dat de proefpersonen zich voor moesten stellen dat de onderzoeker niet aanwezig was.

Vervolgens ontvingen de proefpersonen een document met de twee opdrachten en voerden ze hun taak uit (zie Bijlage 3 voor het opdrachtendocument). Omdat door de drukte op de huisartsenpost er maar een half uur tijd was, is er besloten om in te grijpen wanneer de taak ongetwijfeld mis zou gaan. Dit gebeurde enkel op de momenten dat de taak volledig opnieuw uitgevoerd zou moeten worden als de onderzoeker niet ingegrepen zou hebben (als de proefpersoon bijvoorbeeld niet op 'opslaan' zouden klikken). De opdrachten zouden namelijk te lang duren als de proefpersoon meerdere handelingen opnieuw moet uitvoeren.

Nadat de taak was voltooid, is er een semigestructureerd interview afgenomen (zie Bijlage 4). In dit interview is er bevraagd in hoeverre de proefpersonen ervoeren dat de constante verbalisaties invloed hadden op de uitvoering van de taak. Ook bood dit interview deelnemers de kans om hun onduidelijkheden verder toe te lichten. Uiteindelijk duurde elke sessie twintig minuten tot een half uur.

## **5.1.5 Analyse**

De gebruiksvriendelijkheid wordt bepaald door de taakuitvoering van de deelnemers te vergelijken met de ideale taakuitvoering. De ideale taakuitvoering wordt ook wel een rationele taakanalyse genoemd en is weergegeven in tabel 10 (zie Bijlage 5 voor de rationele taakanalyse van opdracht 1). Er is een probleem in de gebruiksvriendelijkheid wanneer de taakuitvoering van de proefpersonen afwijkt van de ideale taakuitvoering. De ernst van de gebruiksvriendelijkheidsproblemen wordt vervolgens bepaald door de ernstclassificatie van Sauro (2013). Bij de beoordeling van de gebruiksvriendelijkheidsproblemen wordt dus in acht gehouden 1) in hoeverre het systeem irritatie oproept en 2) in hoeverre het systeem het voltooiden van de taak belemmert.

*Tabel 10. Rationele taakanalyse opdracht 2*

| <b>Stap</b>    | <b>Opmerken</b>                                                    | <b>Cognitief vereiste</b>                                                               | <b>Actie</b>                                   | <b>Resultaat</b>                                  |
|----------------|--------------------------------------------------------------------|-----------------------------------------------------------------------------------------|------------------------------------------------|---------------------------------------------------|
| 1              | Dat de afspraak klikbaar is                                        | Weten dat je een<br>afspraakoverzicht<br>krijgt als je op de<br>naam klikt              | Op de afspraak<br>klikken                      |                                                   |
| $\overline{2}$ | Dat je op 'hoofdpijn' of de<br>naam kan klikken                    | Weten dat als je op<br>het onderwerp klikt,<br>de S al ingevuld is.                     | Op 'hoofdpijn' of<br>de naam klikken           | Het dossier is<br>geopend in het<br>journaal      |
| 3              | Dat je de SOEP-regels<br>moet invullen                             | Weten welke<br>informatie bij welke<br>letters moet staan.                              | Het consult<br>intypen                         |                                                   |
| 4              | Dat er een + knop is om<br>uitslagen toe te voegen                 | Snappen dat<br>bloeddruk een uitslag<br>is                                              | Op '+' klikken                                 | 'Uitslag toevoegen'<br>opent                      |
| 6              | Dat er een 'opslaan' knop<br>is                                    | Weten dat je elke<br>handeling moet<br>opslaan                                          | Klik op 'opslaan'                              | Uitslagen zijn<br>toegevoegd                      |
| 7              | Dat je een ICPC-code moet<br>toevoegen                             | Weten wat dat is en<br>wat je daar moet<br>invullen.                                    | Code 'hoofdpijn'<br>toevoegen                  |                                                   |
| 8              | Dat er een : knop is om om<br>medicatie voor te schrijven          | Weten dat medicatie<br>bij 'plan' hoort                                                 | Klik op ':' en op<br>'voeg medicatie<br>toe'   | <b>Nieuwe</b><br>medicatieafspraak<br>is geopend. |
| 9              | Dat je een medicijn en<br>dosering moet toevoegen                  | De afkortingen van<br>medicatie en<br>doseringen kennen                                 | Medicatie en<br>doseringen<br>invullen         |                                                   |
| 10             | Dat je de periode van<br>medicijngebruik in dagen<br>moet invullen | Weten dat als je dat<br>doet, het platform<br>zelf de hoeveelheid<br>medicijn uitrekent | Periode in dagen<br>invullen                   |                                                   |
| 11             | Dat er een 'opslaan' knop<br>is                                    | Weten dat je elke<br>handeling moet<br>opslaan                                          | Klik op 'opslaan'                              | Medicijn<br>voorgeschreven                        |
| 12             | Dat er een waarschuwing<br>voor een contra-indicatie<br>verschijnt | Weten dat je daarom<br>geen ibuprofen mag<br>voorschrijven                              | Daarop reageren                                |                                                   |
| 13             | Dat er een + knop is om<br>een nieuwe episode toe te<br>voegen.    | Weten dat je het<br>contact verplicht<br>moet schalen onder<br>een 'episode'            | Klik op + en voeg<br>een nieuwe<br>episode toe |                                                   |
| 14             | Dat er een 'contact<br>afronden 1/2' knop is                       | Weten dat je elke<br>handeling moet<br>opslaan                                          | Klik op 'contact<br>afronden 1/2'              |                                                   |
| 15             | Dat er een 'contact<br>afronden 2/2' knop is                       | Weten dat je elke<br>handeling moet<br>opslaan                                          | Klik op 'contact<br>afronden 2/2'              | Consult afgerond                                  |
| 16             | Dat er een medicatiemenu<br>is                                     | Weten dat je<br>medicatie kan<br>herhalen in het<br>'medicatie' menu                    | Klik op<br>'medicatie'                         |                                                   |
| 17             | Dat er een knop is om<br>medicatie aan te vinken                   |                                                                                         | Vink de crème<br>aan                           |                                                   |
| 18             | Dat er een 'herhalen' knop<br>is                                   |                                                                                         | Klik op<br>'Herhalen'                          | Medicatie herhalen<br>is geopend                  |
| 19             | Dat er een 'opslaan' knop<br>is                                    | Weten dat je elke<br>handeling moet<br>opslaan                                          | Klik op 'opslaan<br>en sluiten'                | Medicatie herhaalt                                |

# <span id="page-29-0"></span>**5.2 Resultaten**

De opdracht duurde gemiddeld 12 minuten en iedereen heeft de opdracht uiteindelijk uitgevoerd. Dat betekent dat de afspraken zijn gemaakt en dat het consult is geregistreerd. De uitgeschreven verbalisaties zijn terug te vinden in Bijlage 6. De uitvoering van deze opdrachten was echter niet foutloos, aangezien er bij alle deelnemers werd afgeweken van de ideale taakuitvoering. In totaal zijn er 37 fouten gemaakt die zijn opgedeeld in 9 categorieën, die weer vallen onder vier pagina's van het platform. Aan het einde van de taak gaven alle deelnemers aan dat ze niet beïnvloed werden in het uitvoeren van de taak doordat ze hardop moeten werken. Ook kwam de taak volgens hen overeen met hun dagelijkse werkzaamheden.

# **5.2.1 Problemen**

De fouten zijn opgedeeld in de stappen van de uitgevoerde opdrachten op chronologische volgorde waarin ze in de opdrachten voorkomen. Vervolgens zijn de problemen geclassificeerd van klein naar kritisch volgens Sauro (2013). Uiteindelijk zijn vier problemen geclassificeerd als *klein*, vier als *groot* en één als *kritisch*. Een overzicht van alle problemen, de aantallen waarin de problemen verschenen en de classificaties is te zien in tabel 11.

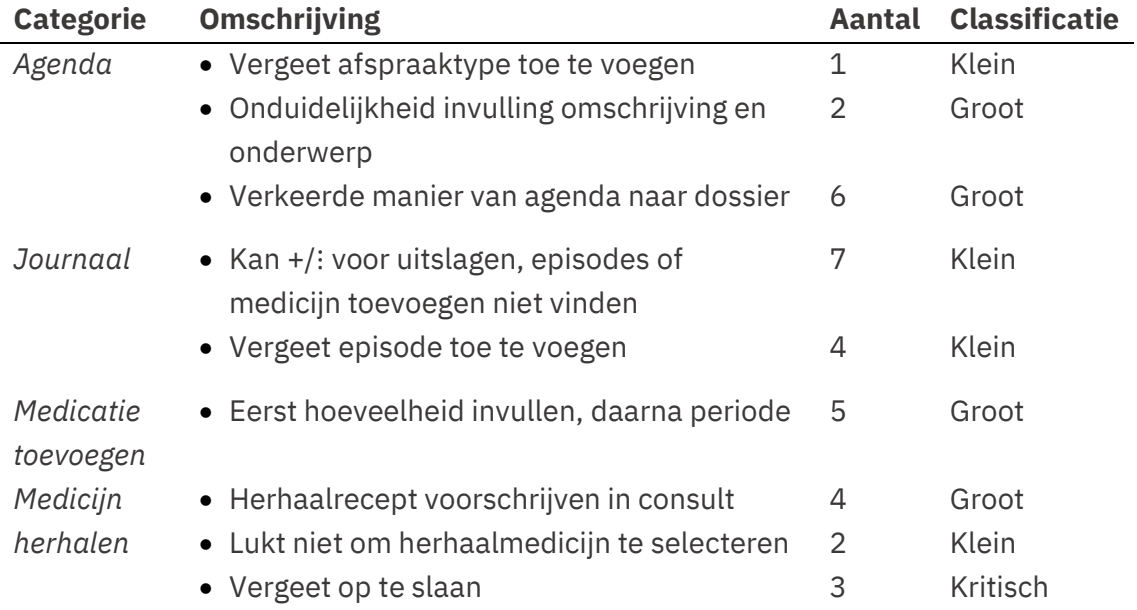

#### *Tabel 11. Overzicht van problemen hardopwerktaken*

#### **Agenda**

## *Vergeet afspraaktype toe te voegen*

Een van de deelnemers vergat om het afspraaktype te kiezen vanuit het drop-down menu tijdens het toevoegen van een afspraak. Toen ze op 'opslaan' klikte, werd ze vervolgens tegengehouden omdat het afspraaktype invullen een vereiste is om door te mogen gaan. Dit probleem is echter klein omdat enkel één deelnemer het meemaakte, het niet zorgde voor irritatie en het de taakuitvoering niet beïnvloedde.

Een andere deelnemer merkte op dat de handeling om het afspraaktype in te vullen overbodig is als het afspraaktype direct overgenomen zou worden van het sjabloon. Een sjabloon is een voorinstelling van een dagindeling. Als dokters bijvoorbeeld gewoonlijk van 08:00 tot 12:00 spreekuur hebben, dan weten doktersassistenten dat zij in die tijd consulten kunnen plannen. Daarom zou het een klik schelen als het consulttype standaard overgenomen zou worden van dit sjabloon.

#### *Onduidelijkheid over de invulling van 'onderwerp' en 'omschrijving'*

Twee deelnemers draaiden de invulling van 'onderwerp' en 'omschrijving' om. Bij onderwerp zetten zij: '3 dagen last van stekende hoofdpijn, maakt zich zorgen om hersentumor' en bij omschrijving 'hoofdpijn'. Ze uitten duidelijk dat ze niet wisten welke informatie waar hoorde: *"Ja wat zet ik hier? De klachten of de zorgen? Ik vind dit een beetje onduidelijk".* Deze deelnemer ging later nog terug om haar fout te herstellen: *"Maar wat zet je bij onderwerp dan? Ik zou het onderwerp trouwens veranderen naar omschrijving".*

Dat de omschrijving wordt omgedraaid met het onderwerp is een groot probleem, omdat de omschrijving de eerste regel in het journaal vervult. Als deze informatie verkeerd wordt ingevuld, dan zal het ook niet verschijnen als S-regel in het consult. Degene die het consult uitvoert, zou daarom terug moeten klikken naar de agenda om daar de informatie uit te halen. Dit veroorzaakt grote vertragingen en zichtbare irritatie: *"Wat mij hier nu al aan stoort is dat ik niet in de soepregel terecht kom. Ik ben nu al de eerste S kwijt, terwijl die wel is ingevuld aan de telefoon. Ik zou theoretisch gezien nu al tussen twee tabbladen heen en weer moeten gaan om de S goed in te vullen. Ik wil de reden van de komst er al meteen in".*

#### *Verkeerde manier van agenda naar dossier*

Geen enkele deelnemer ging op de juiste manier van de agenda naar het dossier van de patiënt. Sommige deelnemers zochten de patiënt op in de zoekbalk, maar de meesten dubbelklikten op de afspraak in de agenda en drukten vervolgens op de knop 'naar dossier van patiënt'*.* Hierdoor gingen ze wel naar het dossier van de patiënt, maar verhuisde de invulling van de omschrijving niet mee naar de S-regel.

Ook dit is een groot probleem. Ook al zouden de deelnemers het onderwerp en de omschrijving goed invullen: als zij op een verkeerde wijze naar het dossier gaan, gaat die informatie verloren. Dit zorgt opnieuw voor zichtbare irritatie en vertragingen: *"Nu krijg je dus niet te zien wat je in je agenda hebt gezet? Normaal krijg je dan wat je hebt ingevuld als S-regel. Heel raar dit".* 

Wel lijkt dit probleem voor te komen doordat de deelnemers gewend zijn aan een andere werkwijze van een ander systeem. Een deelnemer zegt bijvoorbeeld: *"Normaal gesproken dubbelklik ik dan op de afspraak, dus dat ga ik dan ook doen".* Andere deelnemers dubbelklikken ook automatisch op de patiënt zoals zij gewend zijn. Terwijl, Sanday je dan brengt naar een menu om de afspraak te bewerken.

#### **Journaal**

#### *Kan +/*<sup>⋮</sup> *voor uitslagen, episodes of medicijn toevoegen niet vinden*

Het kwam zeven keer voor dat de deelnemers icoontjes niet konden vinden als zij uitslagen, episodes of medicijnen wilden toevoegen. De deelnemers begonnen toen in het rechterscherm te zoeken naar een optie om uitslagen toe te voegen. "*Dat vind ik logischer en makkelijkerr, omdat je in het algemene patiëntendossier zo ook uitslagen of medicijnen toe kan voegen".* Er is twee keer ingegrepen, omdat de deelnemers langer dan drie minuten zochten naar de icoontjes. Een deelnemer zei na het ingrijpen: "*aha, ik had dus even mijn vergrootglas erbij moeten pakken voordat ik hiermee ging werken*".

Hoewel het zoeken veel tijd kostte en voor lichte irritatie zorgde, wisten de deelnemers nadat ze de icoontjes een eerste keer zagen, de rest ook te vinden. Als de deelnemers de opdracht namelijk goed zouden uitvoeren, dan zouden zij drie keer de icoontjes moeten aanklikken. Nadat zij dat voor de eerste keer een icoontje gevonden hadden, leerden zij waar de andere icoontjes gepositioneerd waren. De icoontjes worden aan de ene kant wel te klein gevonden, maar aan de andere kant is de locatie wel makkelijk leerbaar. Daarom wordt dit probleem als klein geschaald.

#### *Vergeet episode toe te voegen*

Vier deelnemers vergaten een episode toe te voegen aan het consult. Toen ze het consult wilden afronden, werden zij tegengehouden omdat ze nog niet alle vereiste velden hadden ingevuld. Dit probleem wordt als klein beschouwd, omdat het lichte vertraging en irritatie oplevert. De oplossing van het probleem zorgt echter niet voor dataverlies of grote vertragingen.

#### **Medicatie toevoegen**

#### *Eerst hoeveelheid invullen, daarna periode*

Vijf deelnemers vulden eerst de hoeveelheid tabletten in en daarna pas in welke periode deze tabletten genomen moeten worden. Wanneer deelnemers eerst een periode invullen waarin patiënten medicijnen gebruiken, dan rekent het systeem automatisch uit hoeveel tabletten de patiënten nodig hebben. De juiste volgorde zou daarom zijn om eerst de periode te bepalen, zodat de hoeveelheid tabletten automatisch ingevuld wordt.

Het platform is er niet toe in staat om terug te rekenen van hoeveelheid naar periode. Sanday rekent dus niet uit hoelang het duurt voordat bijvoorbeeld 30 pillen op zijn als je 1 pil per dag mag. Dit zorgt voor irritatie bij de deelnemers: *"O ik ben de periode vergeten in te vullen. Hmm dit is ook raar. Ik vul toch in dat ik 30 stuks wil geven met 3D1T, dan moet ie toch zelf uitrekenen dat dat een periode van 10 dagen is? Nouja, raar…".* Dit probleem is hierdoor geclassificeerd als groot. Ook omdat het openingen biedt voor menselijke fouten als een persoon de periode handmatig moet gaan uitrekenen.

#### **Medicijn herhalen**

#### *Herhaalrecept voorschrijven in consult*

In vier gevallen werd het herhaalrecept voorgeschreven in het hoofdpijnconsult. Dit zorgde voor vertragingen en fouten. Wanneer de deelnemers namelijk na het consult naar het medicatieoverzicht zouden navigeren, dan zouden zij in drie klikken klaar zijn om een medicijn te herhalen. Op het moment dat zij een medicijn toevoegen vanuit een consult, dan moeten ze opnieuw de oorspronkelijke naam en doseringen vinden en invullen, en dat ook nog eens onder een verkeerde episode.

De deelnemers zochten echter wel voor een medicijn-herhaalknop in het rechterscherm. Zij zagen daar namelijk een overzicht staan van de medicatie die herhaald moest worden, maar konden dat niet aanklikken om te herhalen: "*Hmm, eigenlijk moeten we deze crème nu herhalen. Kan ik daar al op klikken? Hmm nee".*  Voegden ze de medicatie handmatig toe, in plaats van dat ze achteraf naar het medicijnoverzicht in het dossier navigeerden. De deelnemer vonden het frustrerend en het was tijdrovend om een recept volledig opnieuw voor te schrijven. Daarom is dit probleem geclassificeerd als groot.

#### *Lukt niet om herhaalmedicijn te selecteren*

In het medicatieoverzicht proberen deelnemers meerdere keren het herhaalrecept te selecteren door op de receptbalk te klikken. De kleur van de balk veranderd namelijk op het moment dat de deelnemers eroverheen gaan met de muis. Daarom lijkt de het herhaalrecept klikbaar voor aanpassingen of herhalingen, terwijl dat het niet is. Omdat dit enkele deelnemers betrof en zij hun misstappen relatief snel weer oploste, is dit probleem beoordeeld als klein.

#### *Vergeet op te slaan*

Drie deelnemers vergaten hun voortgang op te slaan, waardoor alle ingevulde data verloren gingen en het volledige voorschrijfproces herhaald moest worden. Dit kwam enkel voor in het menu om medicatie te herhalen. Een deelnemer verwarde de opslaanknop met het vinkje om het recept naar de apotheek te versturen: *"Nou dan denk ik dat dat goed is en dan klik ik op verstuur naar de apotheek!"* Een andere deelnemer gaf duidelijk aan dat zij de opslaan-knop niet kon vinden: "*En nu moet ik hem opslaan. Maar waar? Terug naar medicatieoverzicht? Ik kan het niet vinden. O! ja daar staat ie. Helemaal rechts, ik zit in dat witte vakje te kijken".* Deze reactie is begrijpelijk, aangezien de opslaan-knop in het herhaaloverzicht rechtsonder in het scherm staat, terwijl de knop in alle andere schermen van het platform midden-onder in het scherm te vinden is.

Omdat deelnemers alle ingevulde gegevens kwijt zijn als zij hun voortgang niet opslaan, mislukt hun taak om herhalingen te registreren. Dit zorgt ook voor extreme irritatie onder de gebruikers, aangezien ze het hele proces opnieuw moeten doen. Daarom is deze categorie geschaald onder een kritisch probleem.

## **5.2.2. Inzichten en suggesties**

De bovenstaande resultaten zijn een optelsom van alle keren dat de deelnemers afweken van de rationele taakanalyse. Naast deze problemen, benoemden de participanten zelf ook suggesties en inzichten die de algemene ervaring zou kunnen verbeteren. Deze gegevens zijn niet alleen verkregen vanuit de verbalisaties van de hardopwerktaak, maar ook vanuit het retrospectieve interview. In tabel 12 is een overzicht weergeven van alle benoemde inzichten en suggesties.

|                        | abel 12. Overzicht van inzichten en suggesties                                                                                                    |
|------------------------|----------------------------------------------------------------------------------------------------|
| <b>Categorie</b>       | <b>Inzicht/Suggesties</b>                                                                                                    |
| Agenda                 | • Afspraaktype wordt niet automatisch overgenomen vanuit het<br>sjabloon.                                                                                                    |
|                        | • De einddatum is onnodig: geen enkel consult gaat door tot een<br>volgende dag.                                                                                                    |
|                        | • Een +5 minuten-knop toevoegen om de afspraakduur aan te passen.                                                                                                    |
|                        | • Een schuifknop met 'spoed' toevoegen voor een hoge attentiewaarde<br>en dat terug laten komen in het overzicht van de agenda.                                                                                      |
|                        | • Het onderwerp uit het agendaoverzicht verwijderen, zorgt voor te<br>veel ruis.                                                                                                    |
|                        | • Noem 'omschrijving' in de agenda 'subjectief', zodat<br>praktijkmedewerkers weten dat dit de eerste S is in de SOEP.                                                                                               |
| Journaal               | • Vergroot of verduidelijk de icoontjes van<br>uitslagen/medicatie/episodes. Maak het allemaal plusjes en zet het<br>direct achter de regel, in plaats van erboven.                                                  |
|                        | • Het lijkt alsof er automatisch staat ingevoerd dat iemand rookt als je<br>uitslagen toevoegt, aangezien 'altijd' staat aangevinkt.                                                                                 |
|                        | • Als iemand nooit rookt, is deze uitslag alsnog rood gemarkeerd.                                                                                                    |
| Medicatie<br>toevoegen | • Er komen pas medicatiesuggesties na vier letters in plaats van drie.<br>• Laat het systeem uitrekenen hoeveel dagen een patiënt een medicijn<br>moet gebruiken als je de dosering en de hoeveelheid hebt ingevuld. |
|                        | • Je kan niet meer doorklikken via 'tab' nadat je de periode hebt<br>ingevuld                                                                                                    |
|                        | • Voeg een nieuwe knop met Opslaan, volgende, zodat je eventueel<br>nog een medicijn kan toevoegen.                                                                                                    |
| Medicatie              | • Je kan geen recept herhalen vanuit het consult                                                                                                    |
| herhalen               | • Laat een gebruiker de medicatie selecteren door gewoon op de balk<br>te klikken waar de medicatie in staat. De balk verkleurt al als je er<br>overheen gaat met de muis, dus hij lijkt klikbaar, maar is dat niet. |
|                        | • Je kan niet zien wanneer er een recept herhaald is<br>• Verplaats de 'opslaan'-knop naar het witte vlak                                                                                                    |

*Tabel 12. Overzicht van inzichten en suggesties* 

# <span id="page-34-0"></span>**5.3 Conclusie**

In deze deelstudie voerden gebruikers een hardopwerktaak uit om de gebruiksvriendelijkheid van Sanday te meten. Aan de hand van de uitvoering van de taken kan onderzoeksvraag 1 beantwoord worden: *hoe beoordelen praktijkmedewerkers de gebruiksvriendelijkheid van Sanday?* De analyses laten zien dat er in totaal 37 gebruiksvriendelijkheidsfouten zijn gemaakt, waarbij er qua ernst vier klein zijn, vier groot en één kritisch. Uiteindelijk zijn er in de vier schermen (agenda, journaal, medicatie toevoegen en medicatie herhalen) ongeveer evenveel (ernstige) gebruiksvriendelijkheidsfouten gesignaleerd. Er is dus geen scherm waarin relatief meer of minder fouten in zijn gevonden. De fouten zorgden er uiteindelijk ook niet voor dat de taak niet uitgevoerd kon worden. In bijna alle gevallen ontstond er enkel lichte vertraging. Eén fout was daarbij de uitzondering: de locatie van de 'opslaanknop' was niet duidelijk genoeg, waardoor alle voortgang verloren ging. Om onderzoeksvraag 1 te beantwoorden: hoewel het systeem beschikt over één kritische fout konden alle praktijkmedewerkers de opdrachten uitvoeren zonder erge vertraging. De praktijkmedewerkers waren daarom positief over het platform, op kleine cosmetische foutjes na.

# <span id="page-35-0"></span>**6. Discussie**

In dit onderzoek zijn drie huisartssystemen op twee manieren getest om de gebruiksvriendelijkheid te meten. Het instituut van Geneeskunde in Amerika pleit dat deze gebruiksvriendelijkheidsevaluaties belangrijk zijn om het systeem werkbaar te houden (2012). Internationale onderzoeken ondervonden namelijk dat gebruiksonvriendelijke gezondheidssystemen regelmatig voorkomen, met grote gevolgen van dien: gebruiksonvriendelijke informatiesystemen worden gezien als een van de grootste hindernissen om veilige en efficiente zorg te bieden (Institute of Medicine, 2012; Kaipio et al., 2014; Kaipio et al., 2017). Door drie Nederlandse huisartssystemen te onderzoeken, kan daarom een beeld geschetst worden over de gebruiksvriendelijkheid van gezondheidssystemen in Nederland.

De gebruiksvriendelijkheid van de twee systemen uit deelonderzoek 1 was over het algemeen niet hoog. De twee systemen bezorgden op meerdere vlakken ontevredenheid, maar bij beide systemen is één patroon geconstateerd: praktijkmedewerkers moeten te veel klikken om voortgang in het proces te boeken of om informatie te bereiken. De schermen van de twee systemen zijn dus niet logisch genoeg naar het proces ingericht. De hoge klikaantallen komen niet alleen terug in ASP en Scipio: andere onderzoekers ondervonden ook dat zogenaamde '*mouse fatigue'* een resultaat was van gebruiksonvriendelijke systemen (Sanders et al., 2014; Torres et al., 2017). Dat betekent dat er te veel dialoogvensters of andere informatieblokken geopend moeten worden om nauwkeurig patiëntinformatie op te slaan. Dit staat in direct contact met veiligheidsproblemen voor patiënten. Softwareleveranciers zoals Sanday zouden daarom het aantal klikken zo veel mogelijk moeten verminderen.

Uit deelonderzoek 1 is ook gebleken dat de effecten van systeem functieafhankelijk zijn en vice versa. Huisartsassistenten zijn namelijk minder kritisch over Scipio dan huisartsen, en huisartsen vinden Scipio significant slechter dan ASP. Dit kan enerzijds betekenen dat de 'assistentmodule' van Scipio beter is ingericht dan de schermen waar de huisartsen in Scipio mee werken, iets wat Sanday zelf ook beaamd. Anderzijds kan het betekenen dat huisartsen over het algemeen kritischer zijn dan huisartsassistenten, maar dat dit effect alleen voorkomt bij systemen die slechter scoren op gebruiksvriendelijkheid. Dat zou ook kunnen verklaren waarom er in het verleden verschillende resultaten gevonden zijn over het effect van functie: Reis et al. (2016) zagen bijvoorbeeld ook dat huisartsen kritischer waren dan hun assistenten, terwijl Rangraz Jeddi et al. (2020) geen verschil vonden. De effecten van functie op de beoordeling van systemen met verschillende gebruiksvriendelijkheidsniveaus zou daarom in volgend onderzoek nogmaals onderzocht kunnen worden. Hierdoor kan beter gevonden worden hoe verschillende zorgprofessionals functioneren, zodat er gepaste verbeteringen op functieniveau verwezenlijkt kunnen worden.

In deelonderzoek 2 is het nieuwe platform 'Sanday' onderzocht. De proefpersonen waren overwegend positief over de werkzaamheid van dit platform, al bevatte het wel een aantal cosmetische foutjes en ontstonden er kleine wensen. Er was echter één groot probleem aanwezig: de praktijkmedewerkers konden de 'opslaanknop' bij het laatste scherm niet meer vinden, omdat deze knop op een andere plek stond dan de voorgaande schermen. Dit grote probleem kan verklaard worden door verkeerde verwachtingen aan de hand van de 'cognitieve kaart' van de gebruikers. Volgens de theorie van Holzinger et al. (2010) ontwerpen gebruikers een cognitieve kaart van de interface van een systeem. Hierdoor onthouden zij de locatie van knoppen, zoals de opslaanknop. Gebruikers verwachten dezelfde cognitieve kaart toe te passen op elk scherm binnen dat systeem. Op het moment dat een locatie van een knop afwijkt, komt dat niet overeen met cognitieve kaart van de gebruiker. Hierdoor kunnen gebruikers de knop niet meer vinden, wat meerdere malen leidde tot ernstig lange vertragingen.

Aan de andere kant kan de slechte vindbaarheid van de opslaanknop te wijten zijn aan het feit dat het tegen de *law of proximity* en de *law of common region* van de Gestalttheorie van Max Wertheimer (Paay & Kjeldskov, 2007). Deze psychologische theorie richt zich op de waarneming van (design)elementen in het menselijk brein en wordt vaak gebruikt als handleiding voor gebruiksvriendelijke ontwerpen. Het design van Sanday gaat tegen deze theorie in, omdat de opslaanknop in een ander vlak staat dan het werkvlak van de gebruiker (law of common region), waardoor de knop ook verder weg van het zichtveld is (law of proximity). Hierdoor is de kans dat een gebruiker een element over het hoofd ziet groot. Deze theorie kan een verklaring zijn voor de kritische fout van Sanday. In het vervolg zou getest kunnen worden of de knop niet over het hoofd wordt gezien als Sanday de principes van de Gestalttheorie wél in acht neemt.

Over het algemeen scoorden ASP en Scipio niet hoog. Alhoewel Sanday nog niet kwantitatief beoordeeld is, en er daarom geen betrouwbare vergelijking gemaakt kan worden tussen de systemen, leek de feedback over Sanday toch positiever. Er is bijvoorbeeld geen een keer geklaagd over het aantal klikken om informatie te kunnen zien. Dit zorgt voor positieve hoop voor volgend onderzoek: als meer zorgprofessionals gebruik gaan maken van het nieuwe platform, kan de SUMI wellicht herhaald worden om te zien hoeveel procent het platform verbeterd is ten opzichte van ASP en Scipio. Hierdoor zou het nieuwe platform kunnen bijdragen om de hindernissen te overkomen die zorgprofessionals volgens het Amerikaanse Instituut van Geneeskunde (2012) nu ervaren door gebruiksonvriendelijke systemen.

## **6.1.1. Limitaties deelonderzoek 1**

Dit onderzoek had ook limitaties. De testpopulatie bestond namelijk voornamelijk uit ASP-gebruikers. Dit was aan de ene kant voorspelbaar, omdat ASP ook meer gebruikers heeft. De verhouding tussen de ASP en de Scipio-aantallen zijn alleen niet gelijkwaardig verdeeld naar het aantal gebruikers. Hierdoor kan er een onrealistisch beeld geschetst zijn en moeten de resultaten niet volledig als waar worden aangenomen.

Ook de man-vrouw verhouding was scheef. Dit ligt waarschijnlijk ten grondslag aan de genderverdeling in de gezondheidszorg: 93,2% van de arbeiders die werken huisartsenpraktijken is namelijk vrouw (CBS, 2022). Het hogere percentage vrouw in dit onderzoek is daarom wel een realistische weergave van de realiteit.

Daarnaast kan er sprake geweest zijn van zelfselectiebias. In dit onderzoek meldden de respondenten zich namelijk vrijwillig voor het onderzoek aan, omdat zij een bepaald belang hadden bij het invullen van de enquête: namelijk betere software krijgen. Er bestaat een kans dat de onderzoeksgroep die niet reageerde op de enquête, al tevreden was over de software. Zij zouden zich dan niet bewust zijn van het belang om de enquête in te vullen. Hierdoor kan het zijn dat er overwegend negatieve meningen gegeven werden, wat de lage scores voor Scipio en ASP kan verklaren. De resultaten uit dit onderzoek zouden dus kunnen verschillen van de realiteit.

Als laatste bekleedden de praktijkmedewerkers in dit onderzoek vier verschillende functies: huisarts, huisarts assistent, praktijkhouder en praktijkmanager. Omdat er minder praktijkmanagers en praktijkhouders zijn, deden er te weinig participanten mee om deze twee groepen los van elkaar te analyseren. Daarom is ervoor gekozen om deze functies bij de huisartsen en huisarts assistenten te voegen, aangezien ze dezelfde schermen gebruiken en over het algemeen dezelfde taken uitvoeren. De resultaten op basis van functies zijn daarom niet volledig betrouwbaar.

#### **6.1.2. Limitaties deelonderzoek 2**

Een limitatie van de hardopwerktaak was dat de participanten veel vragen stelden aan de onderzoeker tijdens de opdracht. Ondanks de melding dat ze zich voor moesten stellen dat ze alleen aan het werk waren. Op sommige momenten liepen de participanten namelijk vast, omdat zij nog nooit het systeem hadden gebruikt. Aan de ene kant stelden de participanten daarom meer vragen, die soms beantwoord moesten worden door de tijdsdruk. Hierdoor is de hardopwerktaak niet volledig uitgevoerd. Aan de andere kant zorgde de weinige ervaring voor een realistische evaluatie van de gebruiksvriendelijkheid: de participanten moesten namelijk volledig uitgaan van hun intuïtie, in plaats van hun herinnering.

Ook moesten alle hardopwerktaken binnen een half uur uitgevoerd worden vanwege tijdsdruk in de praktijk. Wanneer participanten vastliepen, greep de onderzoeker daarom op verschillende momenten in. Hierdoor is de gemiddelde tijd waarin de taken zijn volbracht onrealistisch: de werkelijke tijd was waarschijnlijk langer.

Als laatste is het systeem op vier handelingen getest: een afspraak maken, een consult invoeren, medicatie voorschrijven en medicatie herhalen. Alhoewel deze taken dicht bij de werkelijke taken van de participanten ligt, is dit niet het enige wat ze op een dag met het platform uitvoeren. Hierdoor kan er geen algemeen beeld geschetst worden over de evaluatie van de gebruiksvriendelijkheid: alleen maar over de gebruiksvriendelijkheid binnen de schermen van deze specifieke taak.

# **6.2 Praktische implicaties**

Over het algemeen is de gebruiksvriendelijkheid van informatiesystemen in de zorg niet hoog. Ook ASP en Scipio scoren op een schaal van 1 tot 10 niet boven de 6,5. De systemen moeten op elk vlak van gebruiksvriendelijkheid verbeteren, maar specifiek zou het ontwikkelteam van ASP zich moeten focussen op:

- De controle die de gebruikers ervaren
- De behulpzaamheid van het systeem

Ik adviseer het ontwikkelteam van Scipio om zich specifiek focussen op de verbeteringen van:

- De efficiëntie van het systeem (het aantal klikken)
- De leerbaarheid van het systeem
- Hoe het systeem de gebruikers laat voelen

Specifieke suggesties voor aanpassingen zijn te zien in de resultaten van de SUMI in tabel 7 en 8. De specifieke knelpunten zijn terug te vinden in tabel 9. Het ontwikkelteam van Sanday kan vervolgens alle inzichten en suggesties toepassen in tabel 12.

# <span id="page-40-0"></span>**7. Referentielijst**

- Baarda, D.B., Goede, M.P.M., de & Teunissen, J. (2005). *Basisboek kwalitatief onderzoek; handleiding voor het opzetten en uitvoeren van kwalitatief onderzoek*. Groningen/Houten: Wolters-Noordhof.
- Baharuddin, R., Singh, D. & Razali, R. (2013, 21 februari). Usability dimensions for mobile Applications-A review. *Research Journal of Applied Sciences, Engineering and Technology, 11*(9), 2225–2231. <https://doi.org/10.19026/rjaset.5.4776>
- Boren, T. & Ramey, J. (2000). Thinking aloud: Reconciling theory and practice. *IEEE transactions on professional communication*, *43*(3), 261-278.
- Centraal Bureau voor de Statistiek. (2022). *Wie werken er in de sector zorg en welzijn?* [https://www.cbs.nl/nl-nl/dossier/arbeidsmarkt-zorg-en-welzijn/wie](https://www.cbs.nl/nl-nl/dossier/arbeidsmarkt-zorg-en-welzijn/wie-werken-er-in-de-sector-zorg-en-welzijn-)[werken-er-in-de-sector-zorg-en-welzijn-](https://www.cbs.nl/nl-nl/dossier/arbeidsmarkt-zorg-en-welzijn/wie-werken-er-in-de-sector-zorg-en-welzijn-)
- Donaldson, M. S., Corrigan, J. M. & Kohn, L. T. (2000, 2 januari). *To Err Is Human: Building a Safer Health System*. National Academies Press. [https://doi.org/10.17226/9728](about:blank)
- Elling, S., Lentz, L. & Jong, M.D. de (2012). Combining concurrent think-aloud protocols and eye-tracking observations: An analysis of verbalizations and silences. *IEEE Transactions on Professional Communication, 55*(3), 206-220.
- Farrahi, R., Rangraz Jeddi, F., Nabovati, E., Sadeqi Jabali, M. & Khajouei, R. (2019). The relationship between user interface problems of an admission, discharge and transfer module and usability features: a usability testing method. *BMC Medical Informatics and Decision Making*, *19*(1). [https://doi.org/10.1186/s12911-019-0893-x](about:blank)
- Georgsson, M. & Staggers, N. (2015). Quantifying usability: an evaluation of a diabetes mHealth system on effectiveness, efficiency, and satisfaction metrics with associated user characteristics. *Journal of the American Medical Informatics Association, 23*(1), 5–11.<https://doi.org/10.1093/jamia/ocv099>
- Haak, M.J. van den, Jong, M.D.T. de, & Schellens, P.J., (2003). Retrospective vs. concurrent think-aloud protocols: testing the usability of an online library catalogue. *Behaviour & Information Technology*, *22*(5), 339-351.
- Holzinger, A., Searle, G. & Wernbacher, M. (2010, 8 oktober). The effect of previous exposure to technology on acceptance and its importance in usability and accessibility engineering. *Universal Access in the Information Society*, *10*(3), 245–260. [https://doi.org/10.1007/s10209-010-0212-x](about:blank)
- Horsky, J., Zhang, J., & Patel, V. L. (2005). To err is not entirely human: Complex technology and user cognition. *Journal of Biomedical Informatics*, *38*(4), 264- 266. [https://doi.org/10.1016/j.jbi.2005.05.002](about:blank)
- Institute of Medicine. (2012). *Health IT and Patient Safety: Building Safer Systems for Better Care* (1ste editie). National Academies Press. [https://doi.org/10.17226/13269](about:blank)
- ISO. (2018). *Ergonomics of human-system interaction: Part 11: Usability: Definitions and concepts*. Geraadpleegd op 27 september 2022, van [https://www.iso.org/obp/ui/#iso:std:iso:9241:-11:ed-2:v1:en](about:blank#iso:std:iso:9241:-11:ed-2:v1:en)
- Jaspers, M. W. M. & Khajouei, R. (2010). The impact of CPOE medication systems' design aspects on usability, workflow and medication orders. *Methods of Information in Medicine*, *49*(01), 03–19. [https://doi.org/10.3414/me0630](about:blank)
- Kaipio, J., Lääveri, T., Hyppönen, H., Vainiomäki, S., Reponen, J., Kushniruk, A., Borycki, E. & Vänskä, J. (2017). Usability problems do not heal by themselves: National survey on physicians' experiences with EHRs in Finland. *International Journal of Medical Informatics*, *97*, 266–281. [https://doi.org/10.1016/j.ijmedinf.2016.10.010](about:blank)
- Kaipio, J., Nieminen, M., Hyppönen, H., Lääveri, T., Nohr, C., Kanstrup, A. M., Berg Christiansen, M., Kuo, M. H., Borycki, E. & Kushniruk, A. (2014). Human factors in the large: Experiences from Denmark, Finland and Canada in moving towards regional and national evaluations of health information system usability. *Yearbook of Medical Informatics*, *23*(01), 67–81. [https://doi.org/10.15265/iy-2014-0023](about:blank)
- Kaipio, J. (2011). *Usability in healthcare: Overcoming the mismatch between information systems and clinical work* [PhD-proefschrift]. Aalto University.
- Kirakowski, J., & Corbett, M. (1993). SUMI: The software usability measurement inventory. *British Journal of Educational Technology*, *24*(3), 210– 212. <https://doi.org/10.1111/j.1467-8535.1993.tb00076.x>
- Liew, M. S., Zhang, J., See, J. & Ong, Y. L. (2019, 30 januari). Usability challenges for health and wellness mobile apps: Mixed-Methods study among mHealth experts and consumers. *JMIR mHealth and uHealth, 7*(1), <https://doi.org/10.2196/12160>
- LHV. (2021). *Uw HIS en uw patiëntendossiers*. Geraadpleegd op 19 september 2022, van [https://www.lhv.nl/thema/patientengegevens-en-ict/uw-his-en-uw](about:blank)[patientendossiers/](about:blank)
- Machado, M. & Tao, E. (2007). Blackboard vs. moodle: Comparing user experience of learning management systems. *2007 37th annual frontiers in education conference - global engineering: knowledge without borders, opportunities without passports*. [https://doi.org/10.1109/fie.2007.4417910](about:blank)
- Medisch contact. (2018). *Artsen binden strijd aan met administratiemonster*. medischcontact. Geraadpleegd op 19 september 2022, van

[https://www.medischcontact.nl/nieuws/laatste-nieuws/artikel/artsen-binden](about:blank)[strijd-aan-met-administratiemonster.htm](about:blank)

Nielsen, J., (1993). *Usability engineering*. Boston: Academic Press.

- Paay, J., & Kjeldskov, J. (2007). A Gestalt theoretic perspective on the user experience of location-based services. *Proceedings of the 19th Australasian conference on Computer-Human Interaction: Entertaining User Interfaces*. https://doi.org/10.1145/1324892.1324952
- Quesenbery, W. (2003). Dimensions of usability. In M. Albers & B. Mazur (Eds.), *Content and complexity: Information design in software development and documentation* (pp. 81–102). Mahwah, NJ: Lawrence Erlbaum.
- Reis, J., MacKenzie, L., Soelberg, T. & Smith, J. (2016). Assessment of the usability and impact of the Idaho Health Data Exchange (IHDE). *Journal of Medical Systems*, *40*(4). [https://doi.org/10.1007/s10916-016-0445-1](about:blank)
- Rangraz Jeddi, F., Nabovati, E., Bigham, R. & Khajouei, R. (2020). Usability evaluation of a comprehensive national health information system: Relationship of quality components to users' characteristics. *International Journal of Medical Informatics, 133*, 104026.<https://doi.org/10.1016/j.ijmedinf.2019.104026>
- Roman, L. C., Ancker, J. S., Johnson, S. B. & Senathirajah, Y. (2017). Navigation in the electronic health record: A review of the safety and usability literature. *Journal of Biomedical Informatics*, *67*, 69–79. [https://doi.org/10.1016/j.jbi.2017.01.005](about:blank)
- Sanders, D. S., Read-Brown, S., Tu, D. C., Lambert, W. E., Choi, D., Almario, B. M., Yackel, T. R., Brown, A. S., & Chiang, M. F. (2014). Impact of an electronic health record operating room management system in ophthalmology on documentation time, surgical volume, and staffing. *JAMA Ophthalmology*, *132*(5), 586. https://doi.org/10.1001/jamaophthalmol.2013.8196
- Sousa, V., & Dunn Lopez, K. (2017). Towards Usable E-Health. A Systematic Review of Usability Questionnaires. *Applied clinical informatics*, *8*(2), 470–490. <https://doi.org/10.4338/ACI-2016-10-R-0170>
- Tarta, A. M. & Moldovan, G. S. (2006, mei). Automatic Usability Evaluation Using AOP. *2006 IEEE International Conference on Automation, Quality and Testing, Robotics*. [https://doi.org/10.1109/aqtr.2006.254605](about:blank)
- Torres, Y., Huang, J., Mihlstin, M., Juzych, M. S., Kromrei, H., & Hwang, F. S. (2017). The effect of electronic health record software design on resident documentation and compliance with evidence-based medicine. *PLOS ONE*, *12*(9), e0185052. https://doi.org/10.1371/journal.pone.0185052

# <span id="page-43-0"></span>**8. Bijlagen**

#### <span id="page-43-1"></span>**Bijlage 1 – Enquête**

#### **Start of Block: Voorwoord**

Introductie Beste gebruiker van Promedico en Omnihis,

Je bent uitgenodigd om je stem te laten horen over jouw huidige systeem! Onze medewerker Sterre voert namelijk een onderzoek uit vanuit de Universiteit Utrecht. Dit onderzoek gaat over de gebruiksvriendelijkheid van de systemen van Promedico en Omnihis. Door jouw mening te laten horen, weten we straks wat jullie wensen zijn voor het nieuwe platform. Deze wensen gaan wij ook zo goed mogelijk daarin meenemen. Jouw mening telt.

In de komende 50 stellingen bevragen we je in 5 tot 10 minuten over je ervaring met je huidige platform. Dat klinkt veel, maar dat valt reuze mee. Jij weet namelijk het best hoe het systeem voor jou werkt, dus de antwoorden heb je al. Je hoeft ze alleen maar aan te klikken!

Alle antwoorden worden anoniem geregistreerd en niet verstrekt aan derden.

Alvast bedankt voor het meedoen!

**End of Block: Voorwoord**

**Start of Block: Demografische gegevens**

Systeem Met welk systeem werk je?

 $\bigcirc$  Scipio (1)

 $O$  ASP (2)

 $\bigcirc$  VDF (3)

 $O$  APRO (4)

Functie Wat is je functie?

 $\bigcirc$  Huisarts (1)

 $\bigcirc$  Huisartsassisent (2)

 $O$  Apotheker (3)

 $\bigcirc$  Apothekersassistente (4)

 $O$  POH (5)

 $\bigcirc$  Anders, namelijk... (6)

Gender Ben je...

 $O$  Man (1)

 $\bigcirc$  Vrouw (2)

 $\bigcirc$  Andere, namelijk (3)

 $\bigcirc$  Zeg ik liever niet (4)

\_\_\_\_\_\_\_\_\_\_\_\_\_\_\_\_\_\_\_\_\_\_\_\_\_\_\_\_\_\_\_\_\_\_\_\_\_\_\_\_\_\_\_\_\_\_\_\_\_\_\_\_\_\_\_\_\_\_\_\_\_\_\_\_

\_\_\_\_\_\_\_\_\_\_\_\_\_\_\_\_\_\_\_\_\_\_\_\_\_\_\_\_\_\_\_\_\_\_\_\_\_\_\_\_\_\_\_\_\_\_\_\_\_\_

\_\_\_\_\_\_\_\_\_\_\_\_\_\_\_\_\_\_\_\_\_\_\_\_\_\_\_\_\_\_\_\_\_\_\_\_\_\_\_\_\_\_\_\_\_\_\_\_\_\_

Leeftijd Wat is je leeftijd?

Ervaring Hoe beoordeel je je eigen kennis en vaardigheden van software?

 $\bigcirc$  Ik ben zeer ervaren en technisch (1)

 $\bigcirc$  Ik kan goed met software omgaan, maar ik ben niet erg technisch (2)

 $\bigcirc$  Ik kan met de meeste software redelijk goed omgaan (3)

 $\bigcirc$  Ik vind de meeste software moeilijk om te gebruiken (4)

**End of Block: Demografische gegevens**

Stellingen 1-10 Beantwoord de volgende stellingen

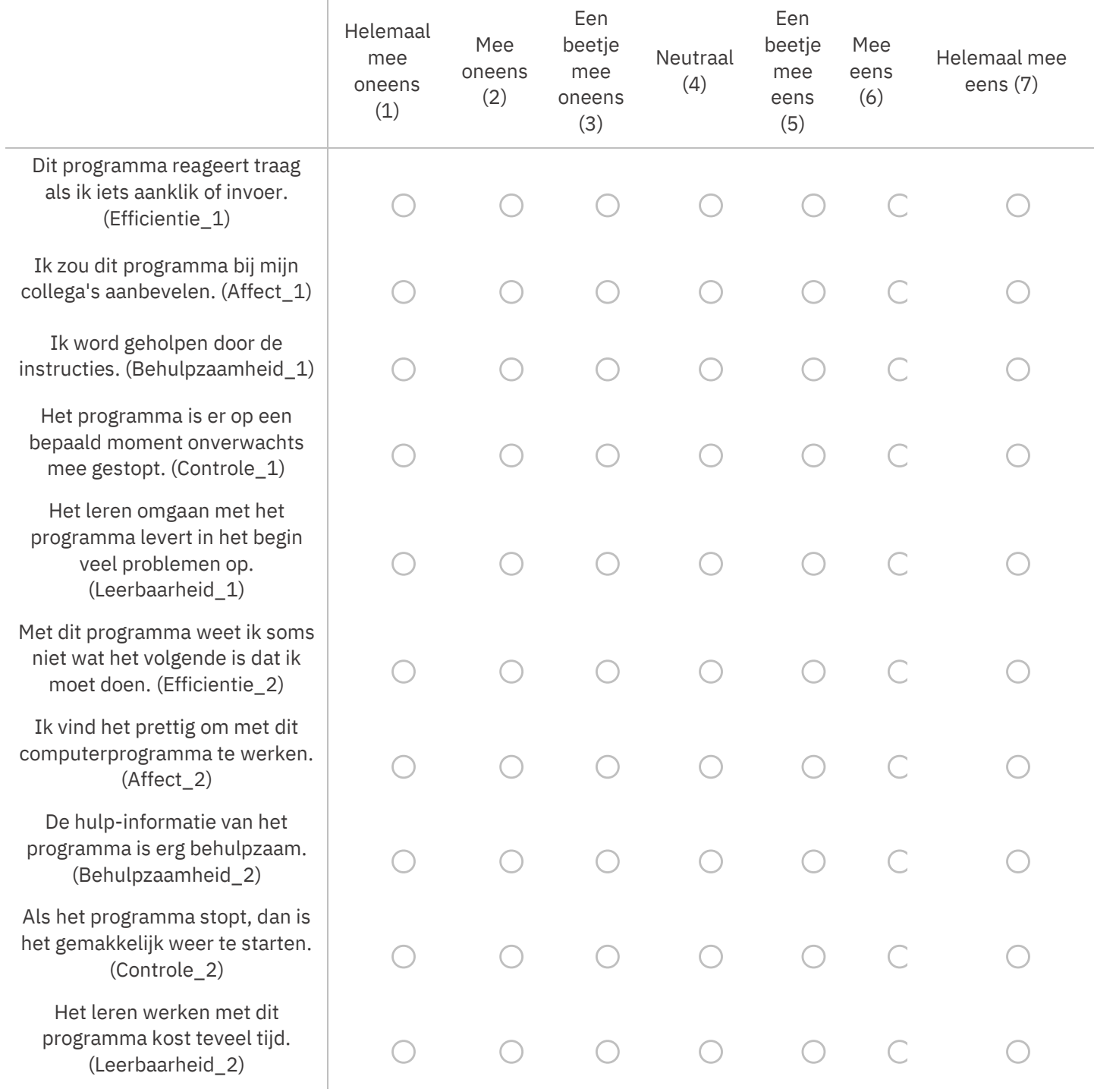

# Stellingen 11-20 Beantwoord de volgende stellingen

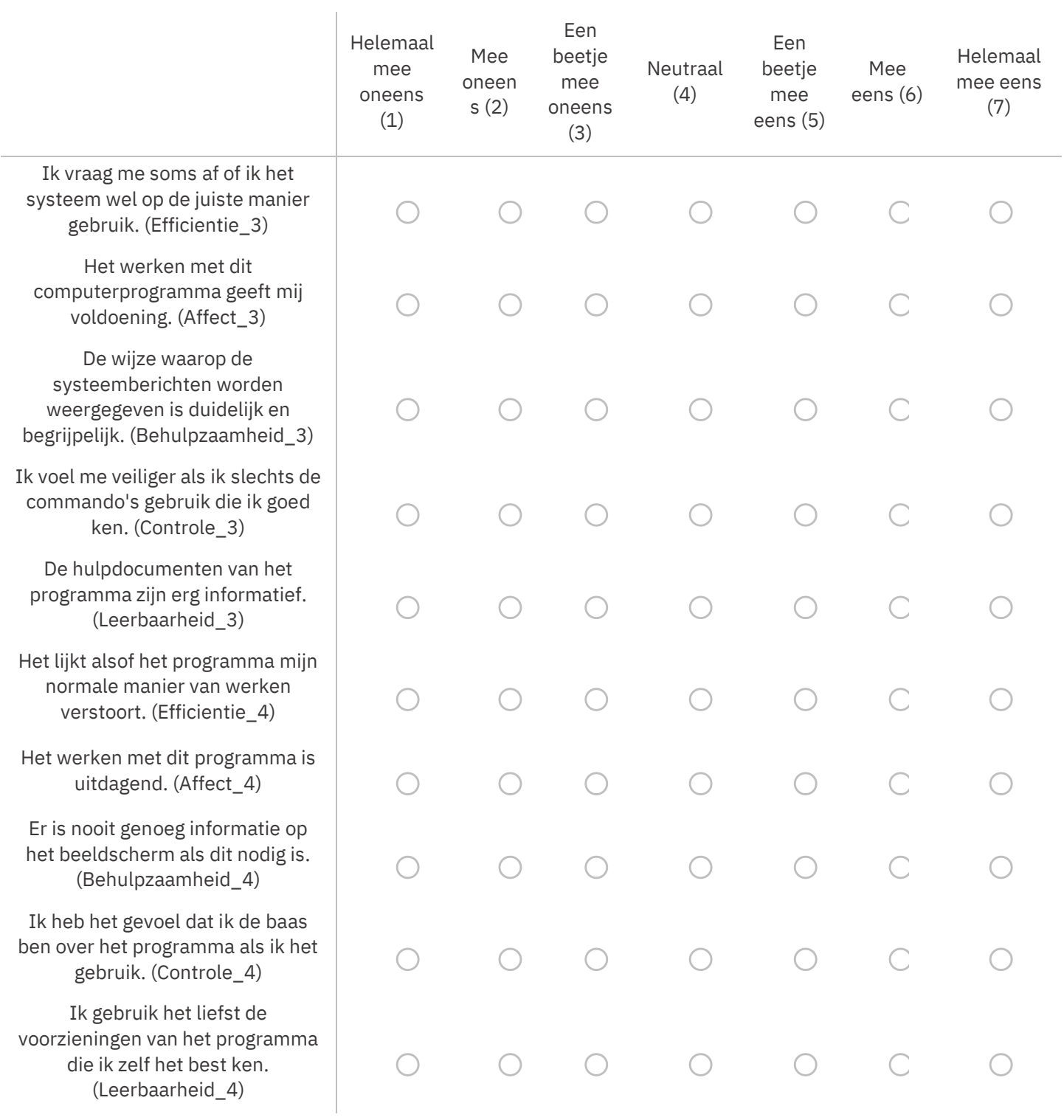

Stellingen 21-30 Beantwoord de volgende stellingen

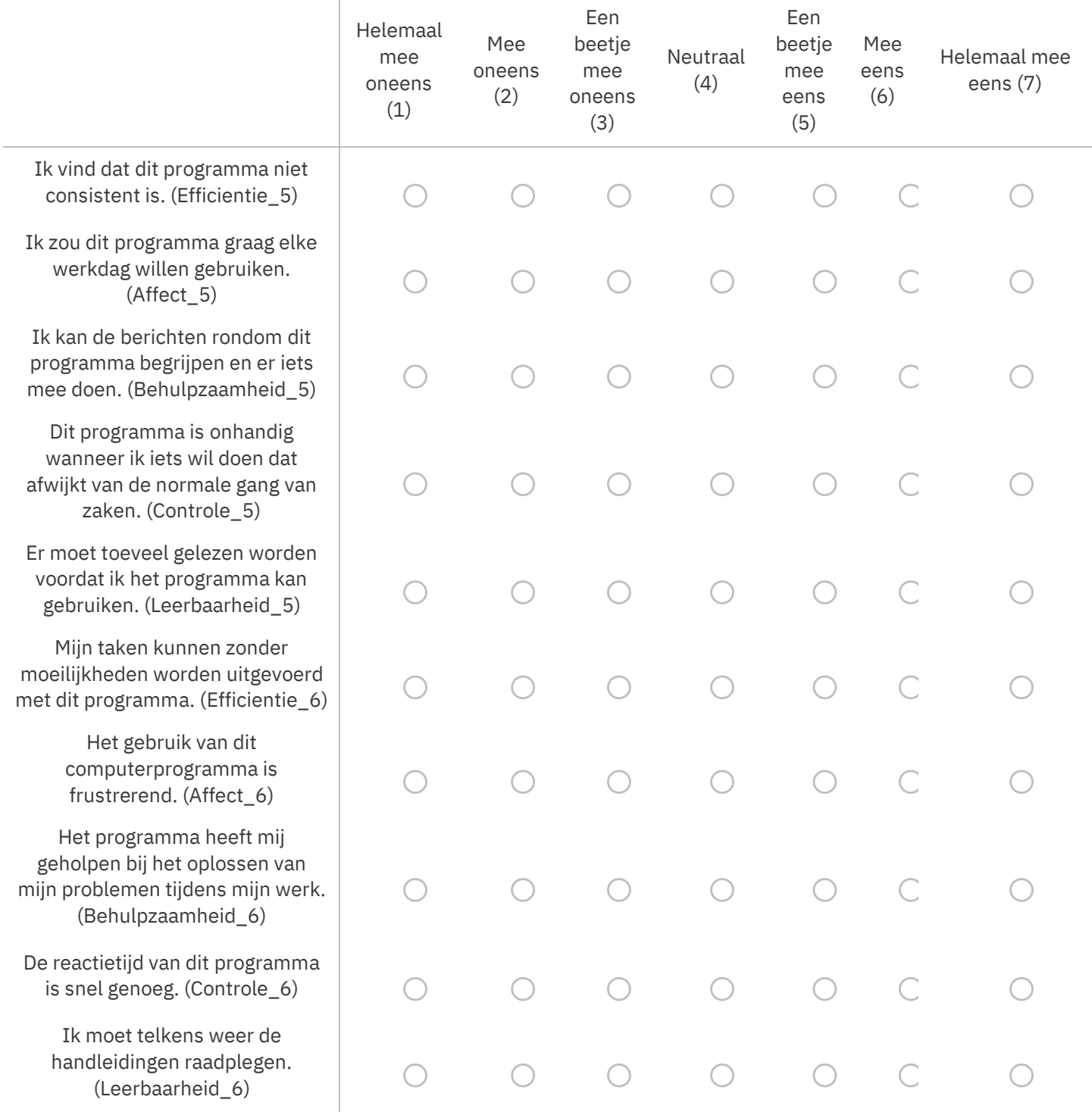

# Stellingen 31-40 Beantwoord de volgende stellingen

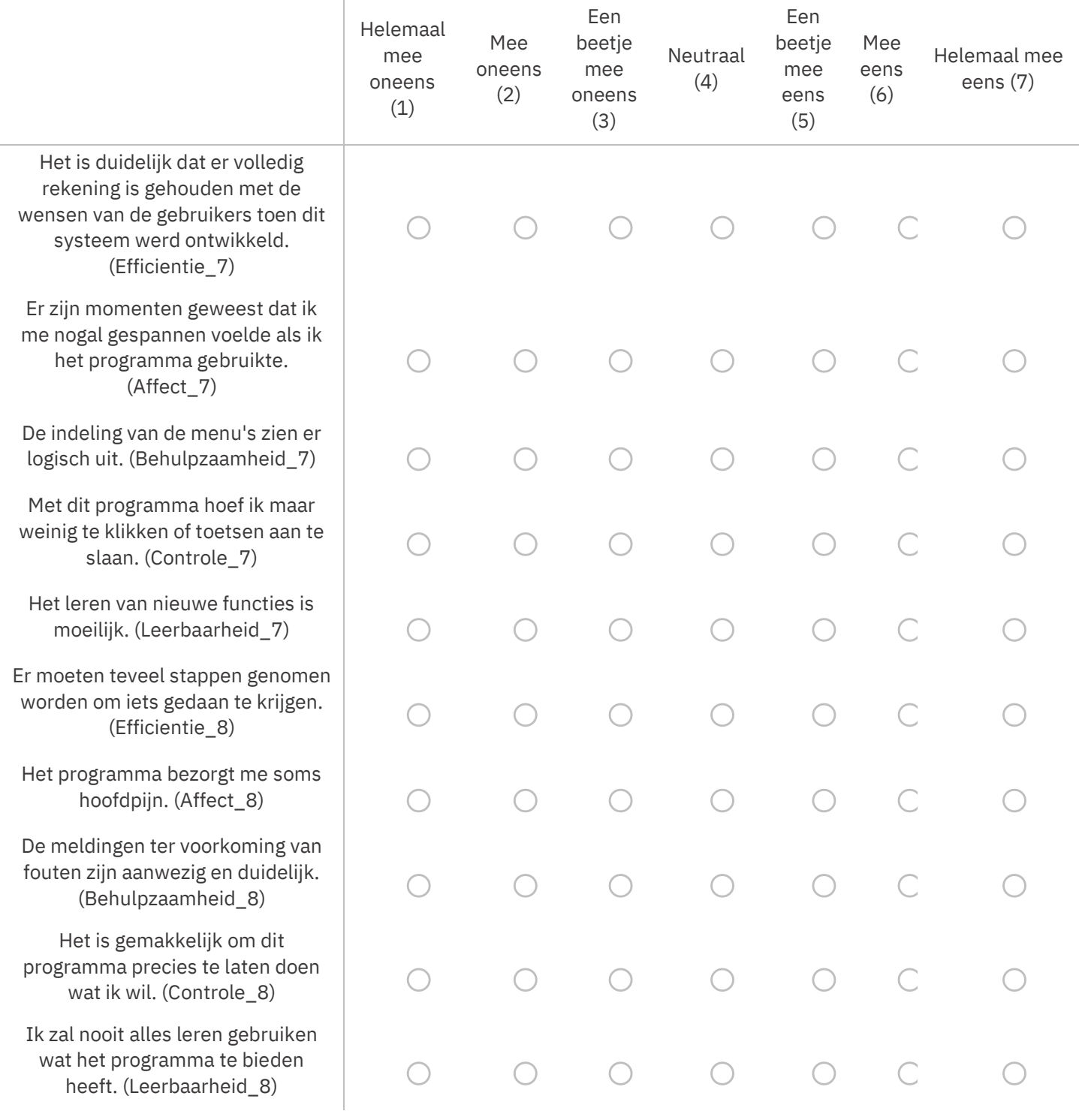

# Stellingen 41-50 Beantwoord de volgende stellingen

÷

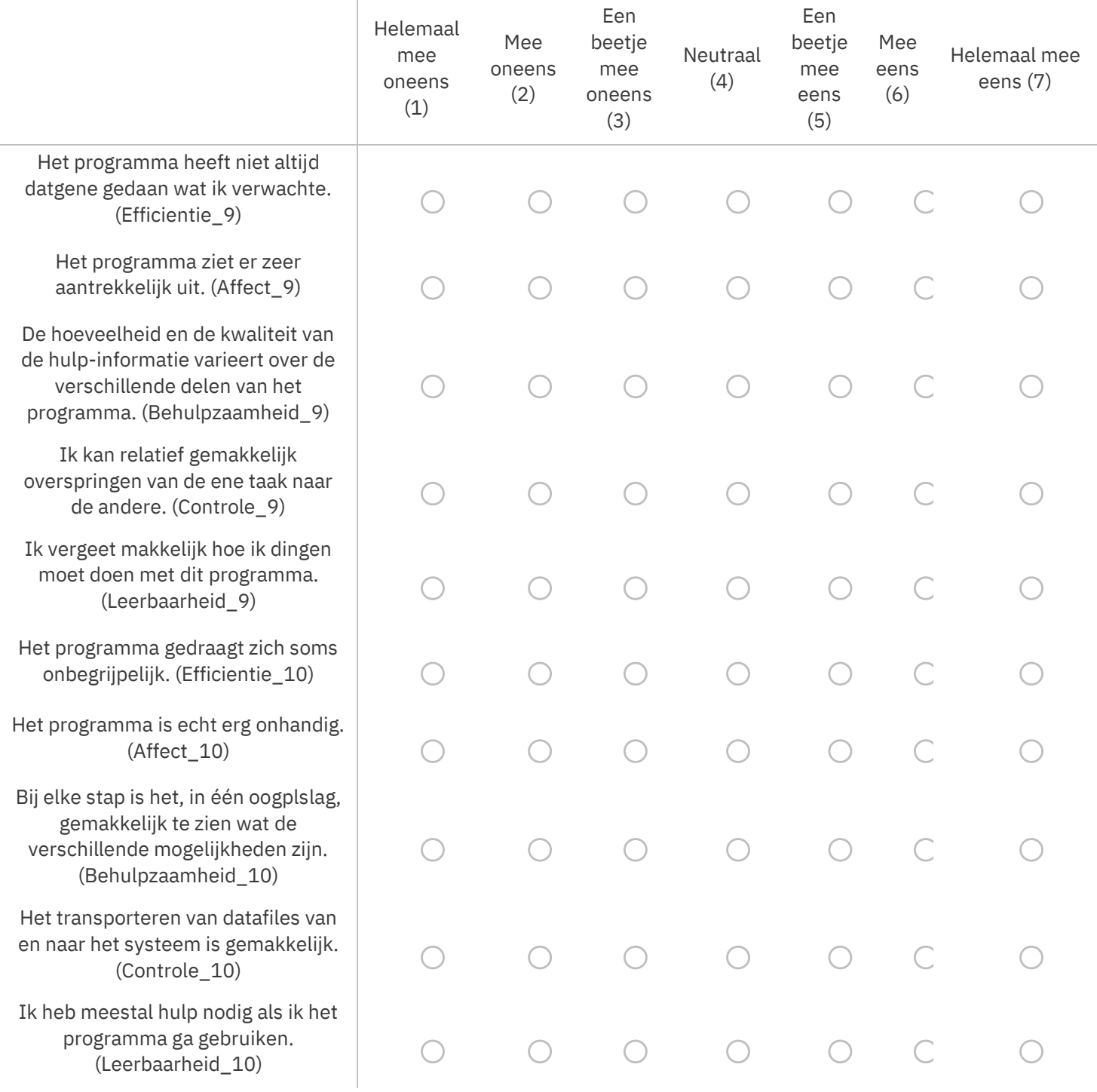

#### Open vragen

Open vraag positief Optioneel: Wat vindt u het beste aspect van deze software, en waarom?

Open vraag negatief Optioneel: Wat zijn de mogelijke verbeterpunten van deze software, en waarom?

# <span id="page-52-0"></span>**Bijlage 2 – Instructie hardopwerken**

#### Goedemiddag!

Hartstikke bedankt dat je tijd wilde vrijmaken voor ons onderzoekje! Ik ben Sterre en vandaag wil ik een onderzoekje afnemen om gewoon even te kijken hoe jullie het nieuwe platform Sanday gebruiken. Vertel eens wat over jezelf, hoe lang je al in de zorg/op de praktijk werkt. Hoe lang ben je al bezig met oefenen op het platform.

Okay nou mooi. Vandaag gaan we de gebruiksvriendelijkheid van dat platform testen door je een opdrachtje uit te laten voeren. Die opdracht duurt niet lang, want ik wil de tijd die ik inneem zo veel mogelijk beperken. Jij bent vandaag de expert en kijk ik alleen maar naar hoe de expert aan het werk gaat! Dat betekent niet dat je geen fouten kan maken, want fouten zijn super waardevolle informatie.

Wat we vandaag gaan doen is het volgende! Ik heb op teams een word-bestandje geplaatst. Daarin staat een link naar de demo-omgeving die ik heb klaargezet. Daarin staat ook mijn gebruikersnaam een willekeurig wachtwoord.

In het word-bestandje staat ook een opdracht beschreven die je op het systeem gaat uitvoeren. Het is de bedoeling dat je, zodra je de opdracht begint, alles gaat verwoorden wat er in je hoofd omgaat. Dat betekent eigenlijk dat we 'hardop gaan werken'. Dat klinkt misschien gek, maar het is heel waardevol om te weten hoe je ergens over nadenkt. Dat kan bijvoorbeeld zijn: "ik vind dit lelijk", of "hmm even zoeken hoor", of "aha! Ik weet eigenlijk al meteen waar ik op moet klikken". Je kunt gewoon alles zeggen wat er in je opkomt. Denk er gewoon aan dat je hardop blijft denken. Op het moment dat het een tijdje stil is, dan zal ik je daaraan herinneren (doe verder net alsof ik niet aanwezig ben). Want op die momenten is het extra interessant om eigenlijk in jouw hoofd te kunnen meekijken.

Denk er ook aan dat het platform wordt getest, en jij niet. Dus als je fouten maakt, dan is dat de schuld van het platform en niet van jou. Uiteindelijk stel ik ook nog wat vragen om wat meer achter je mening te komen.

# <span id="page-53-0"></span>**Bijlage 3 – Opdrachten praktijk**

S.W. Pruijsen (27-10-1999) belt voor een afspraak. Ze heeft 3 dagen stekende hoofdpijn en geen andere klachten. Ze maakt zich zorgen over een hersentumor.

**Opdracht**: Zet de afspraak als een consult in je agenda.

Tijdens het consult zie je dat ze een normaal looppatroon heeft, ze goed ziet, en dat ze goede coördinatie heeft. Ze heeft een bloeddruk van 120/80. Er zijn geen aanwijzingen voor ernstige aandoeningen. Wel geeft ze aan dat haar crème voor haar schimmeltenen op is, dus ze zou graag een nieuwe willen.

**Opdracht**: Registreer het consult met S.W. Pruijsen inclusief de metingen. Schrijf haar ibuprofen voor en herhaal het cremerecept.

# <span id="page-54-0"></span>**Bijlage 4 – Vragen retrospectief interview**

- Werd je beïnvloedt door de aanwezigheid van de proefleider?
- Hoe had je de taak uitgevoerd in een normale situatie?
- Wat vond je van de taak?
- Wat vind je van het platform?
- Wat vind je het beste aspect van het platform?
- Als je nu een ding, of meerdere verbeterpunten mag doorgeven, welke zou je dan graag veranderd zien?

<span id="page-55-0"></span>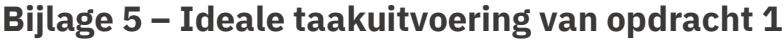

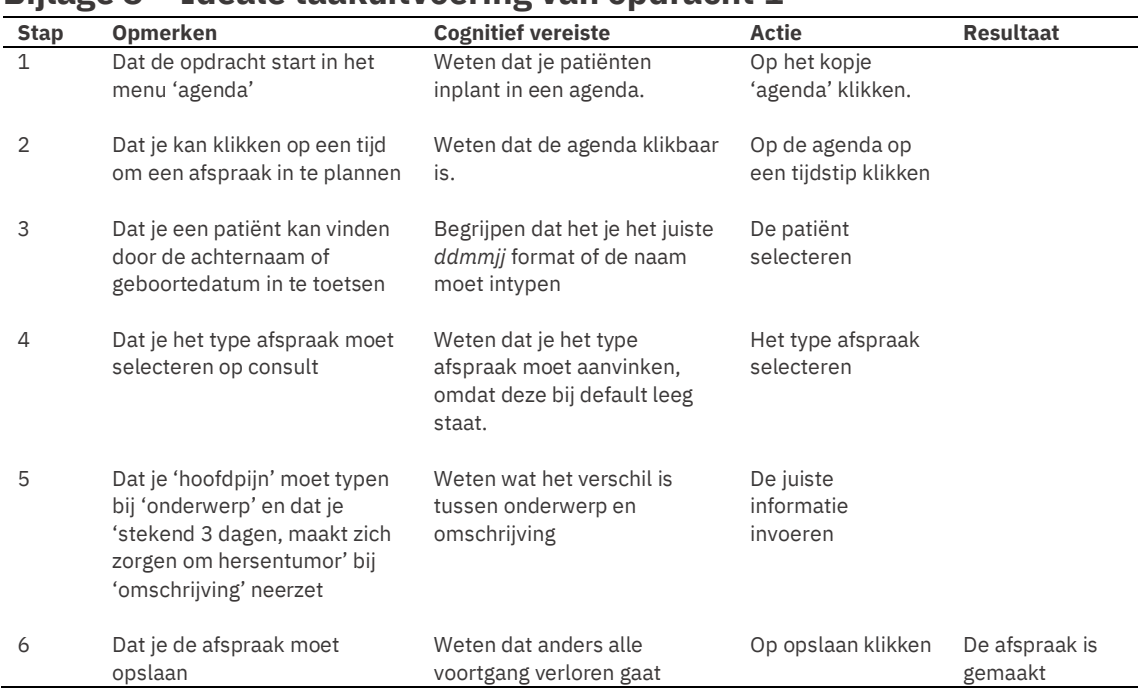

# <span id="page-56-0"></span>**Bijlage 6 – Verbalisaties**

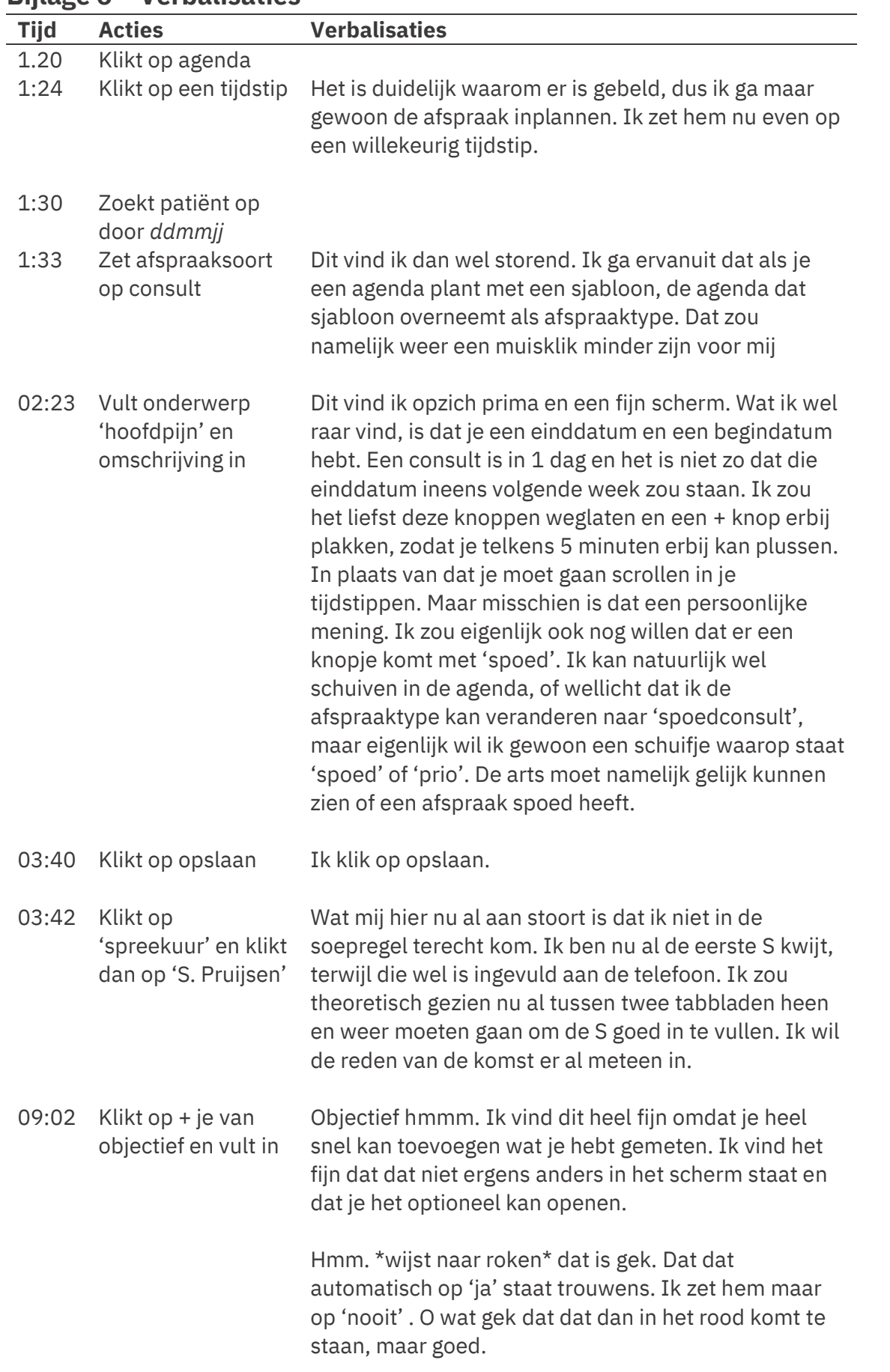

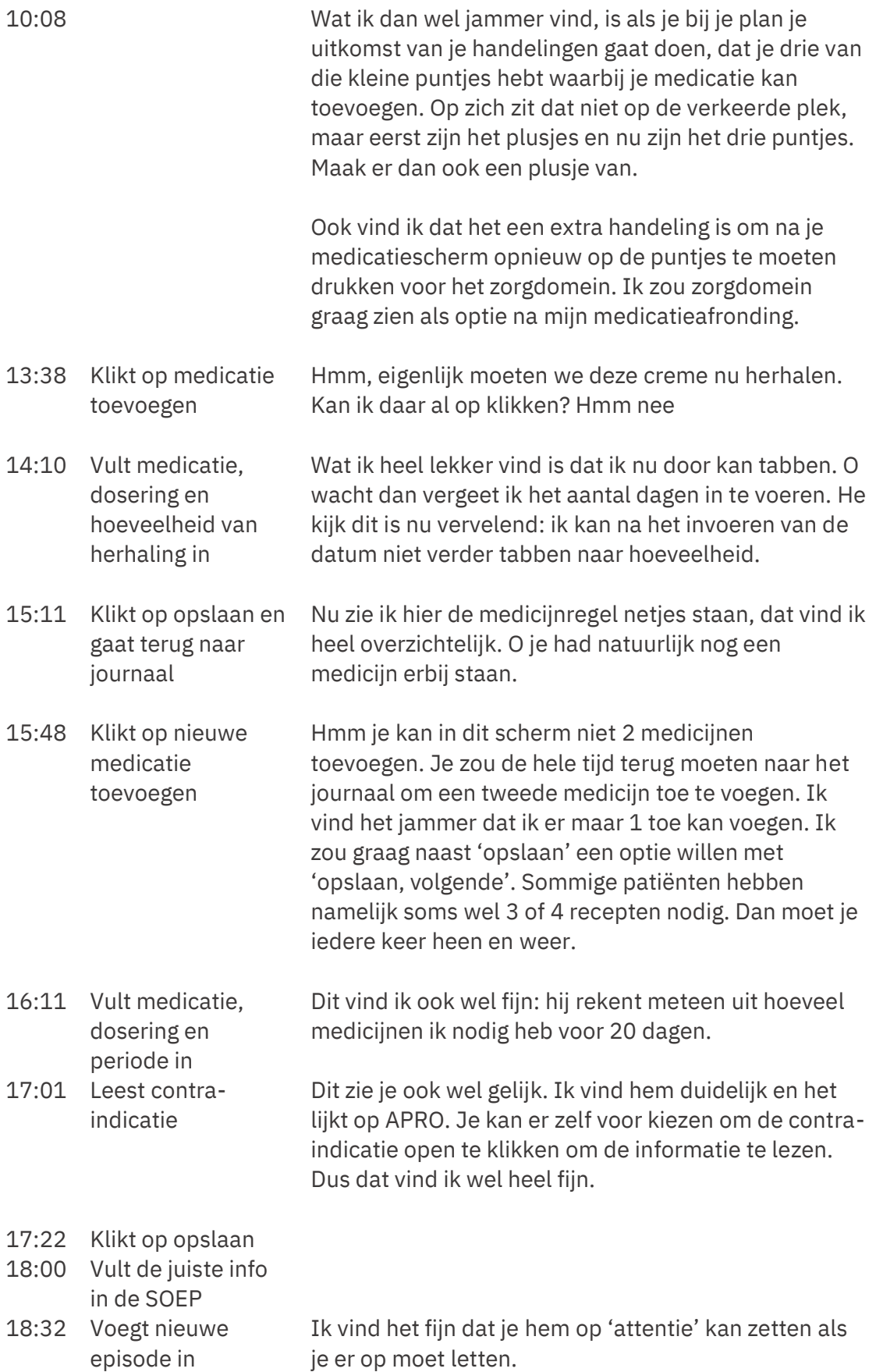

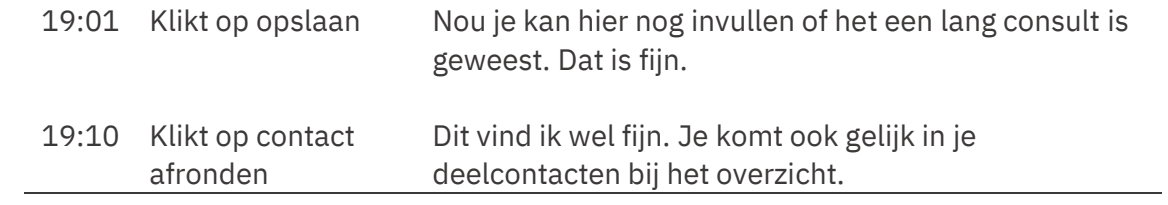

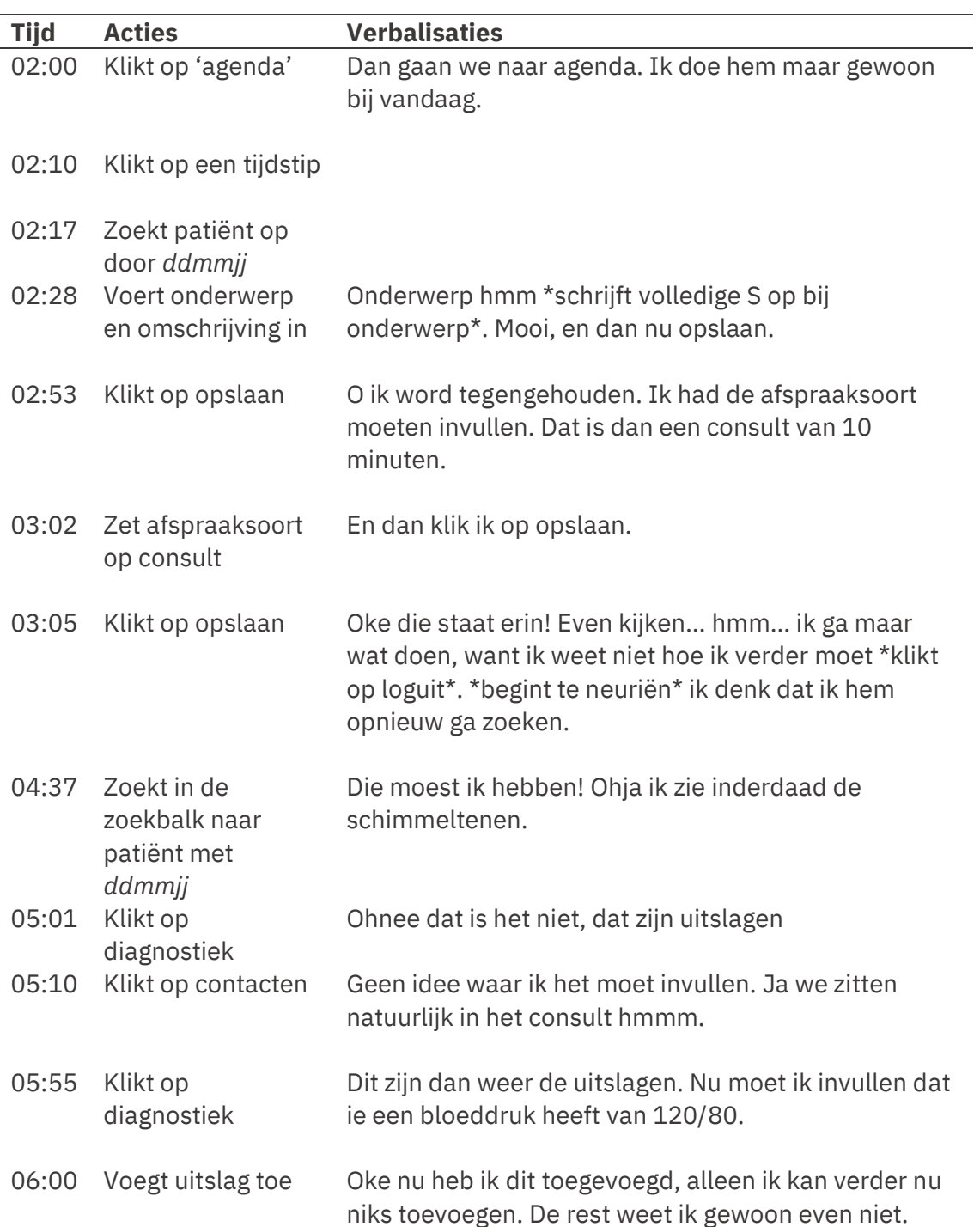

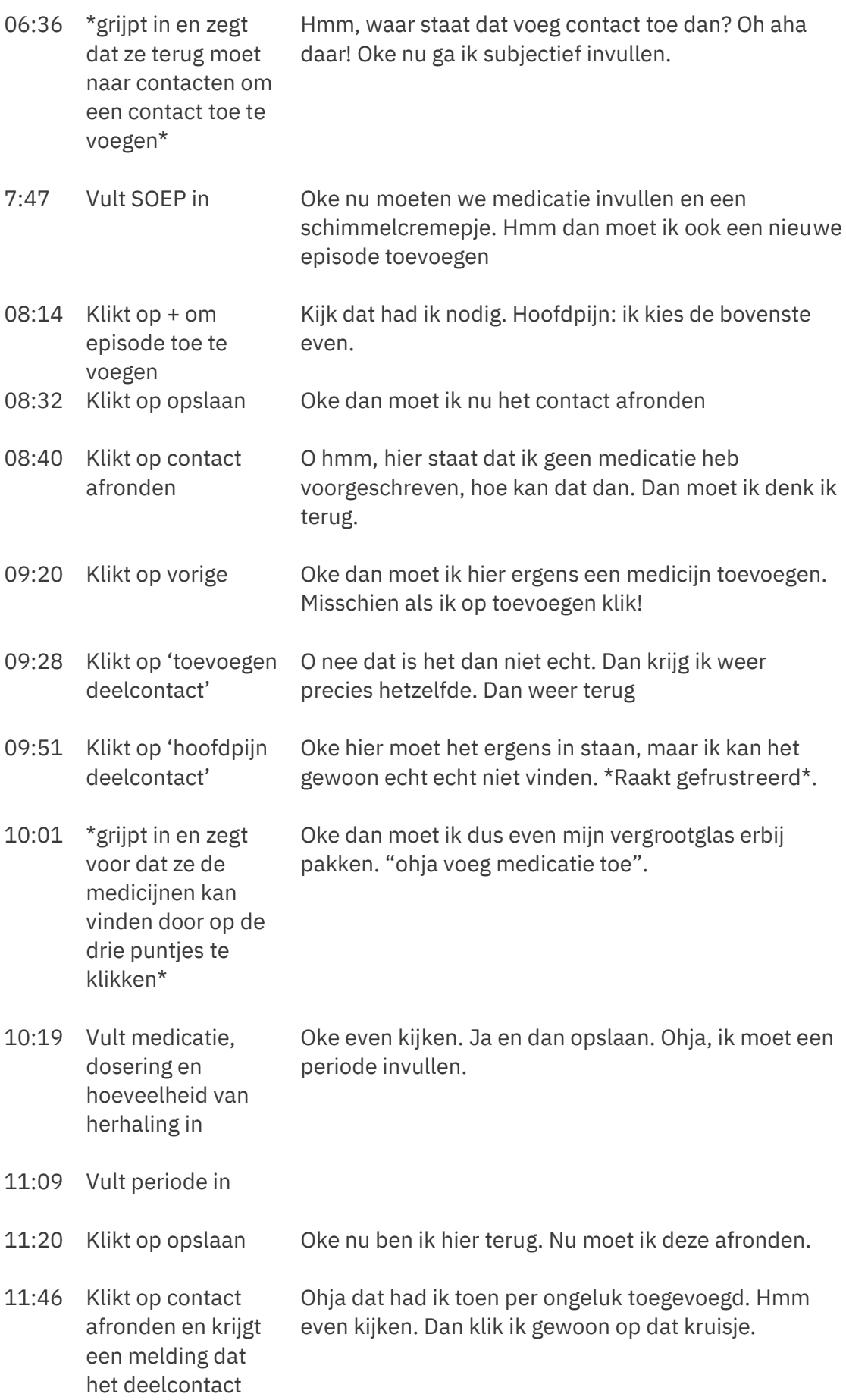

niet leeg mag blijven

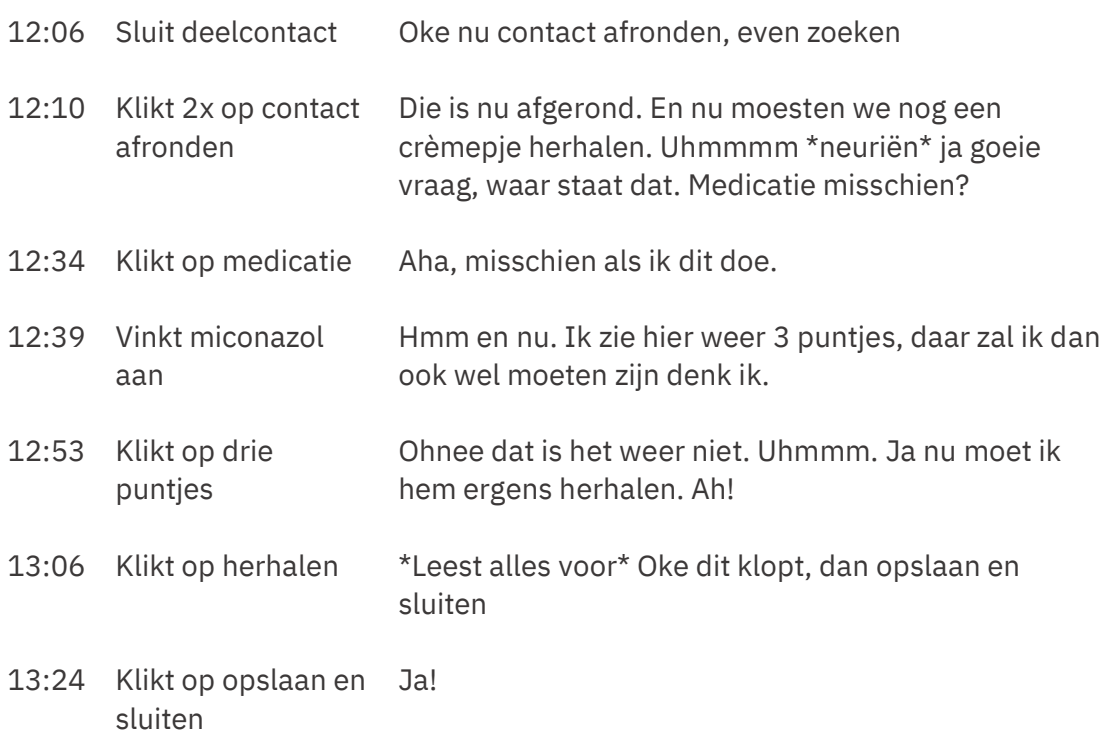

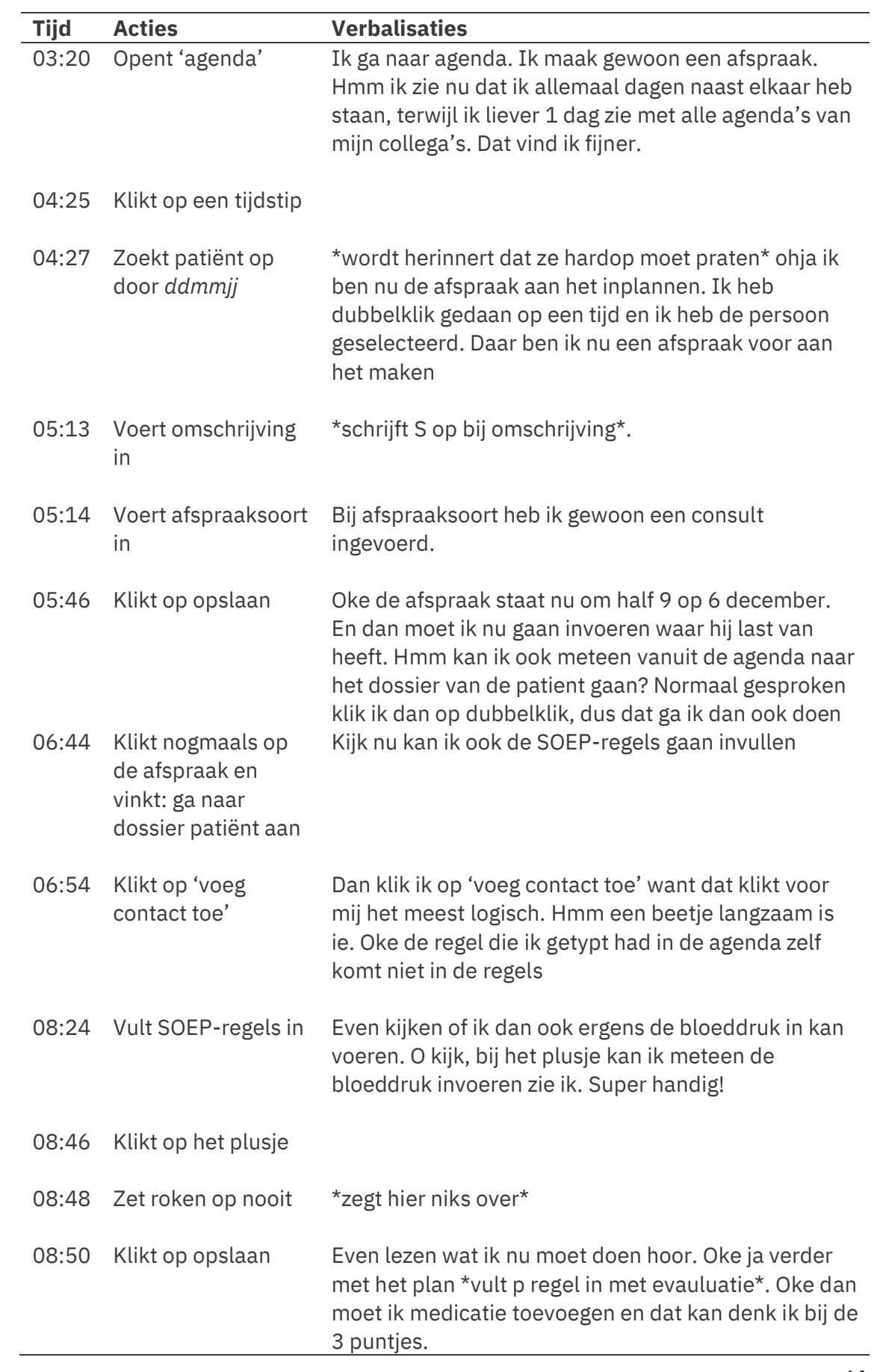

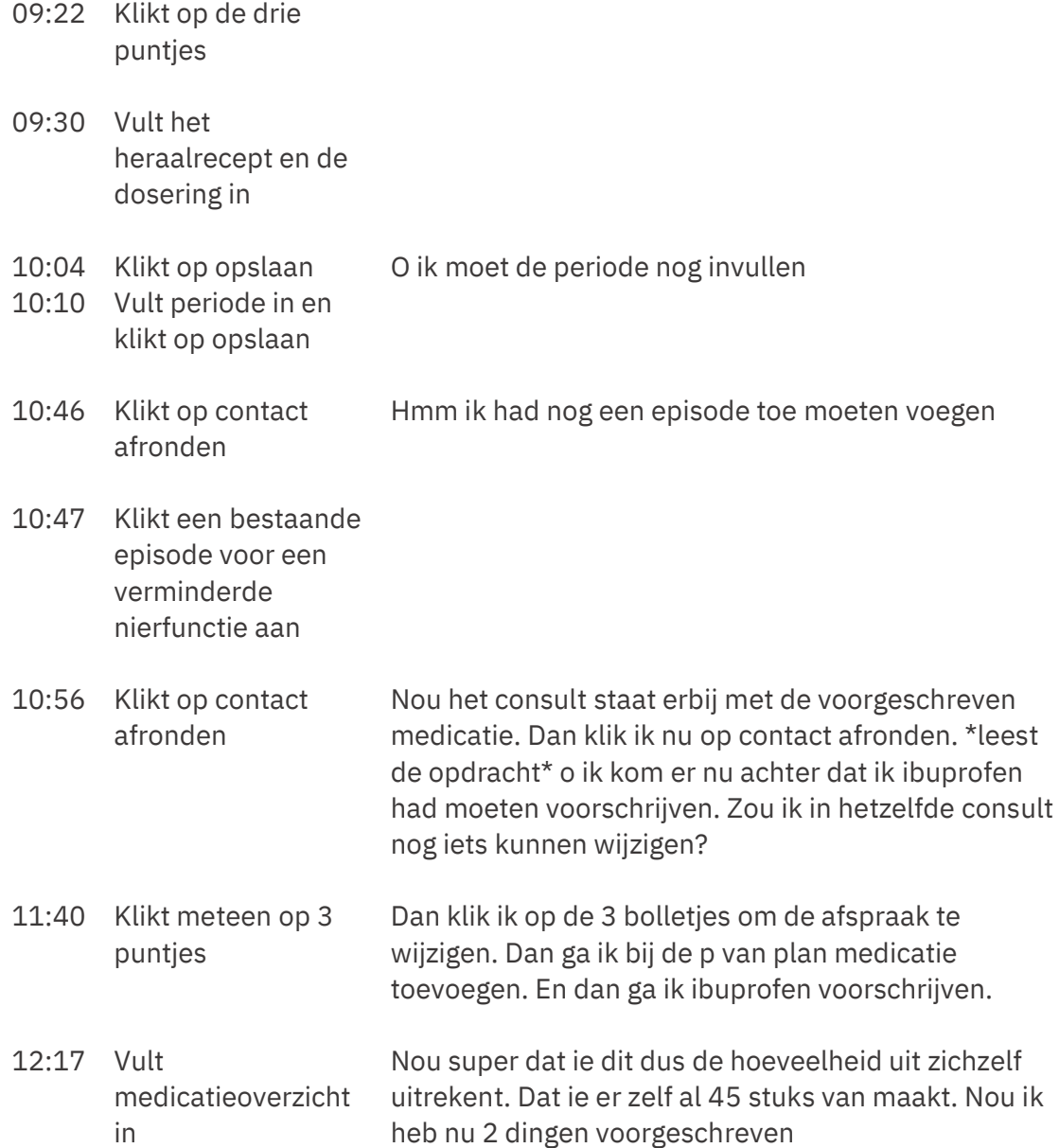

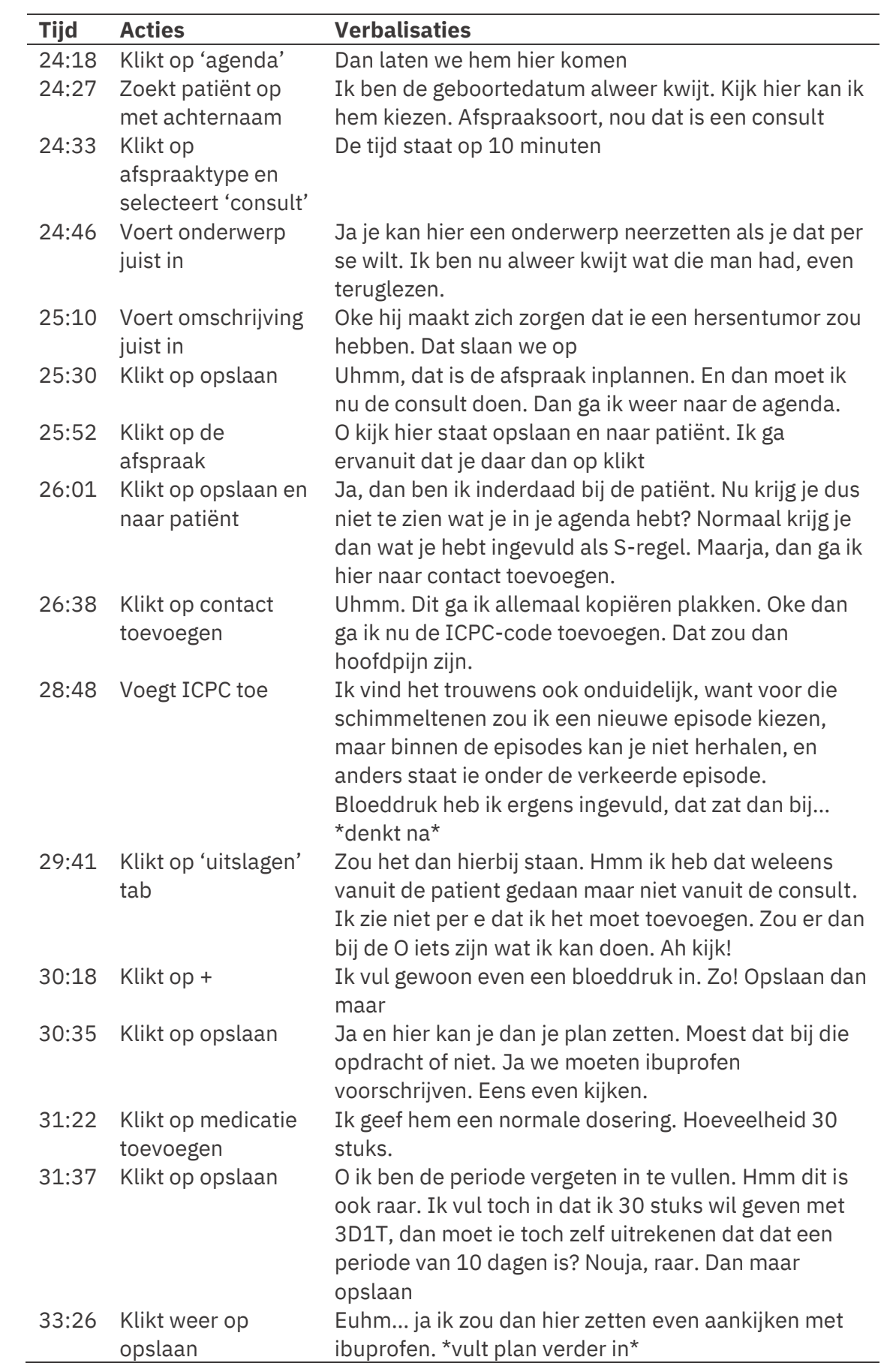

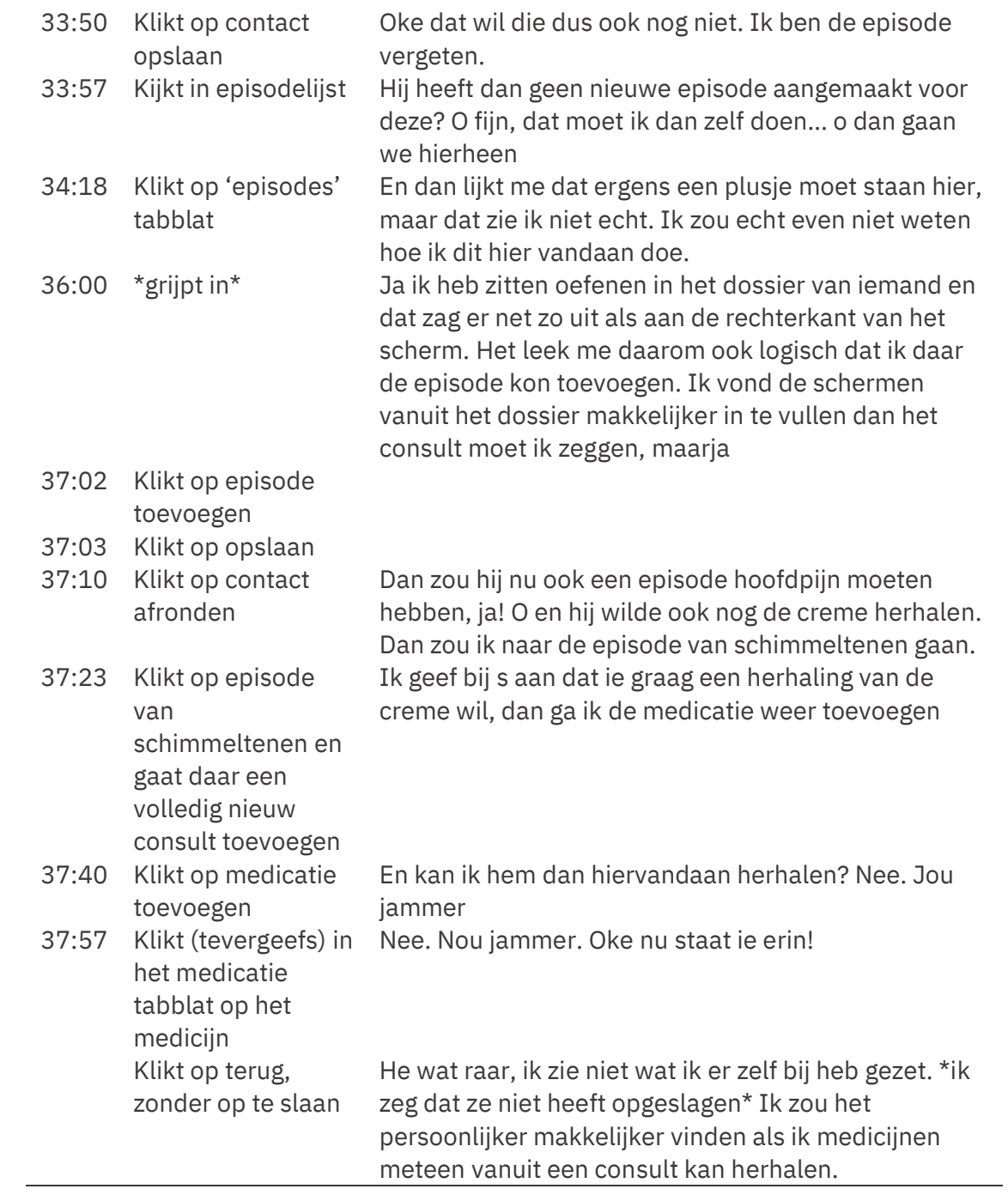

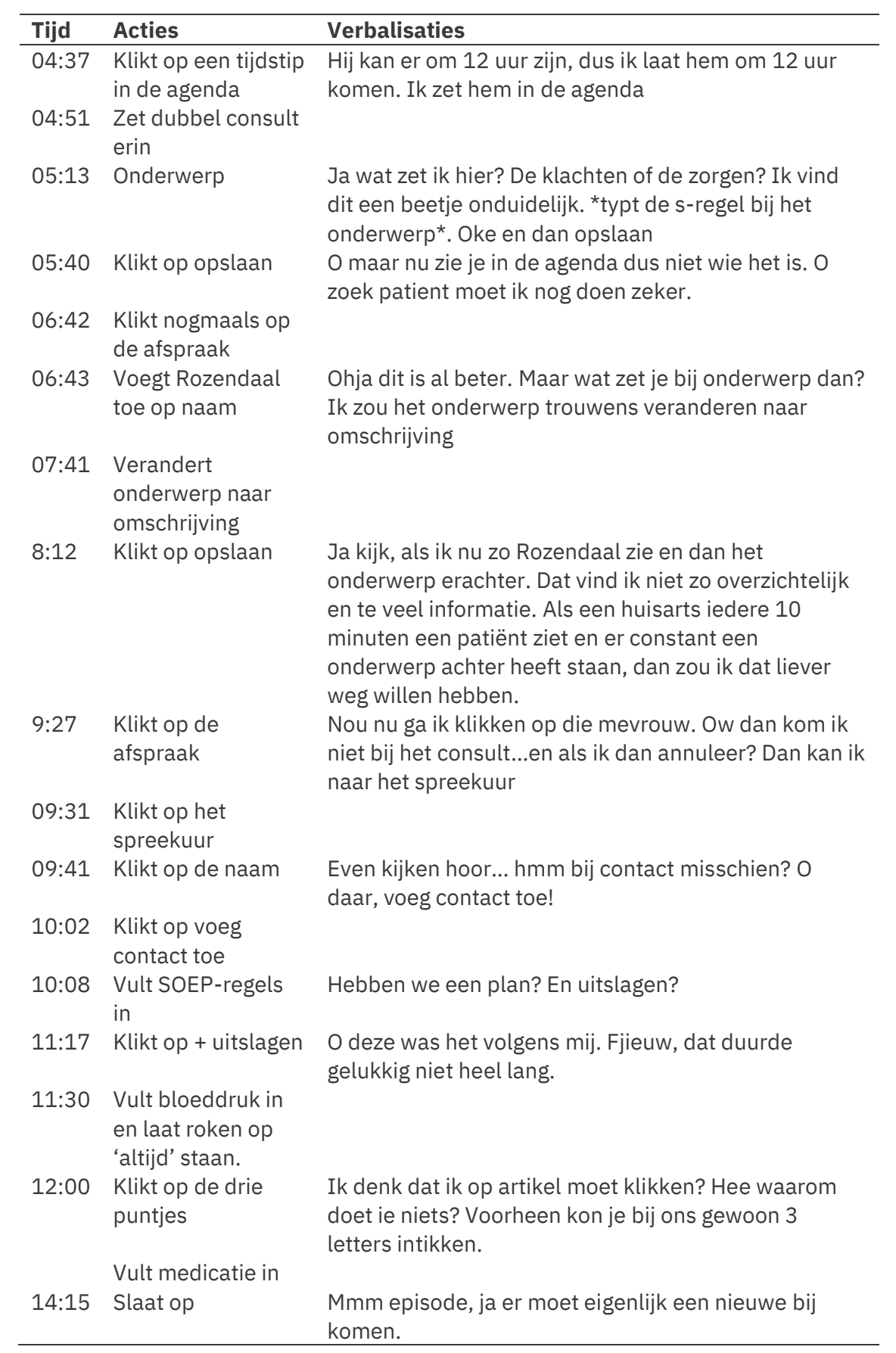

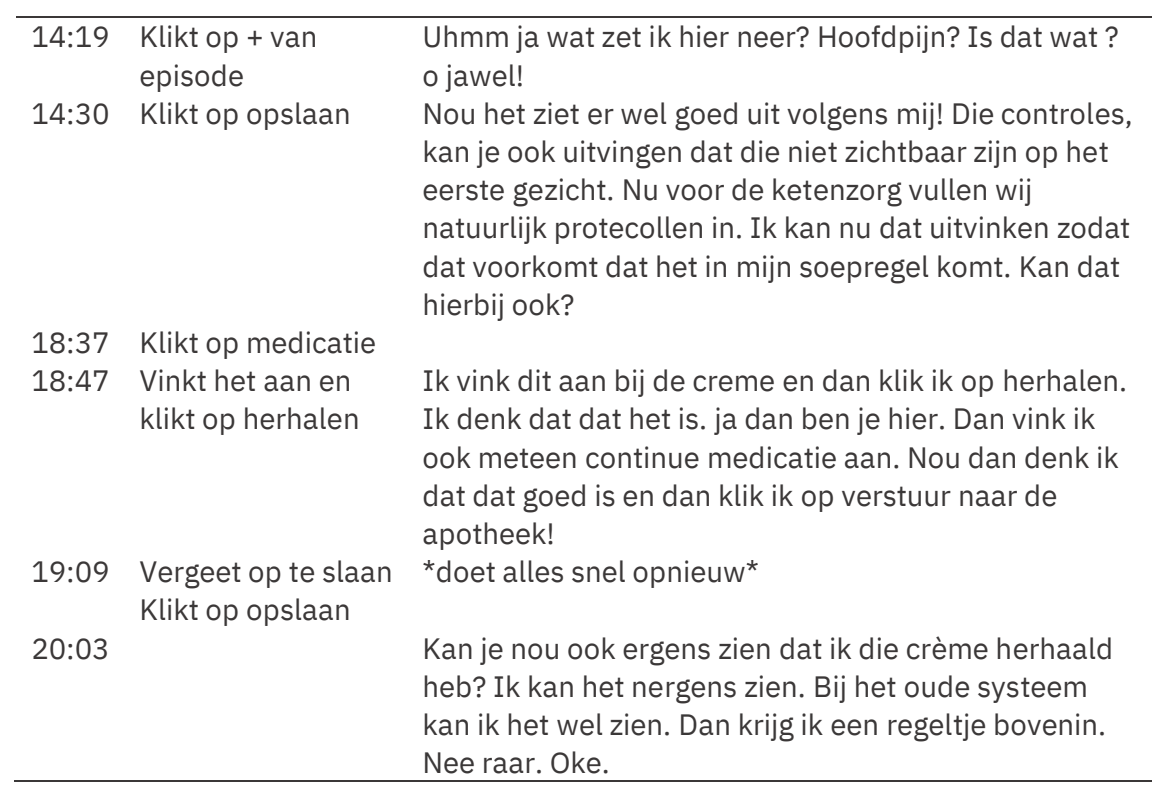

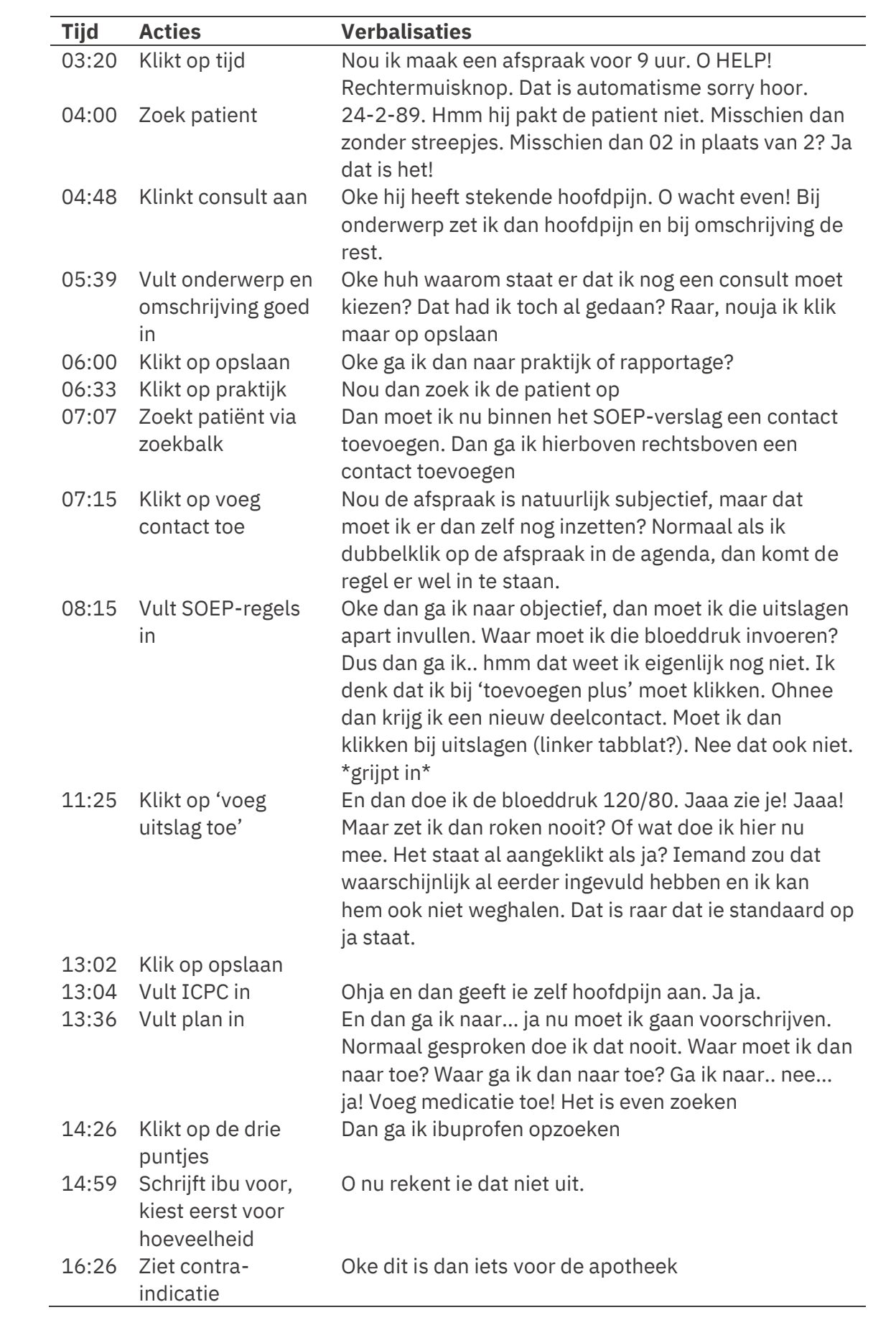

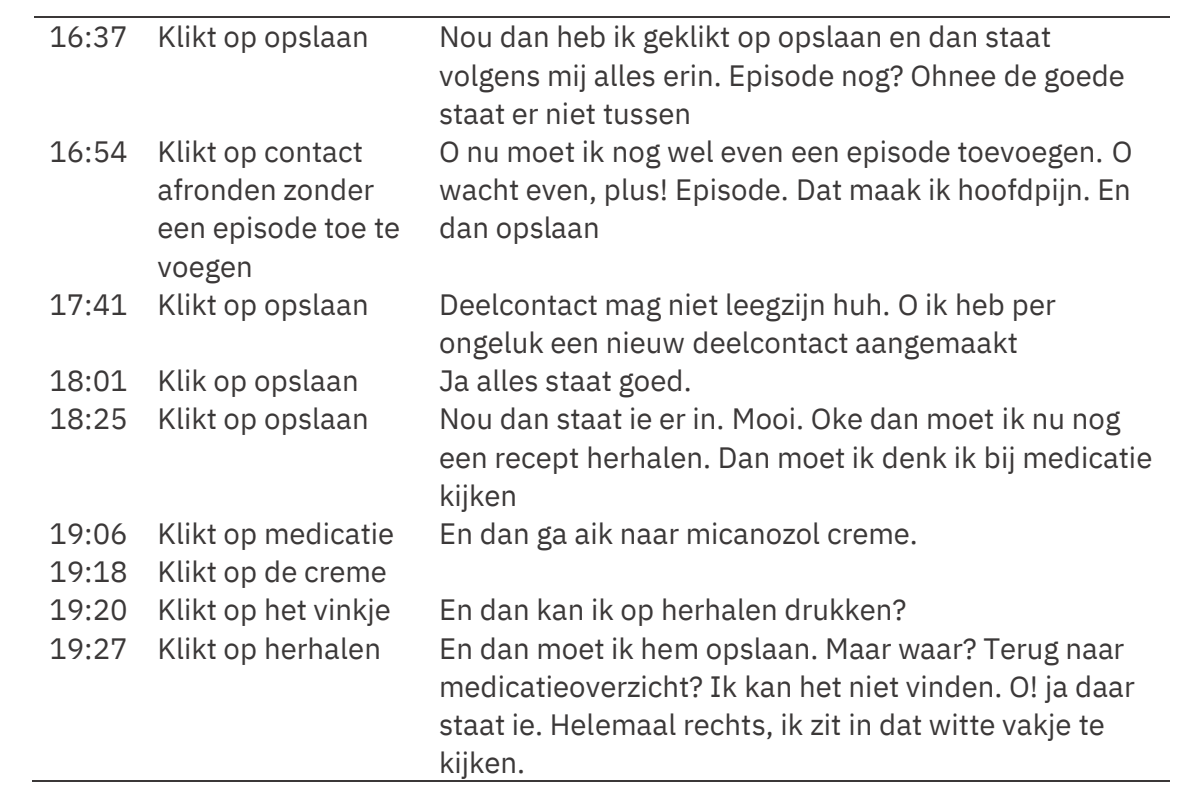